# 面向环境力学的光滑离散元分析软件—**SDEM** 使用说明

## 编写人: 赵金凤 季顺迎

## 大连理工大学

2013 年 8 月 19 日

## 目 录

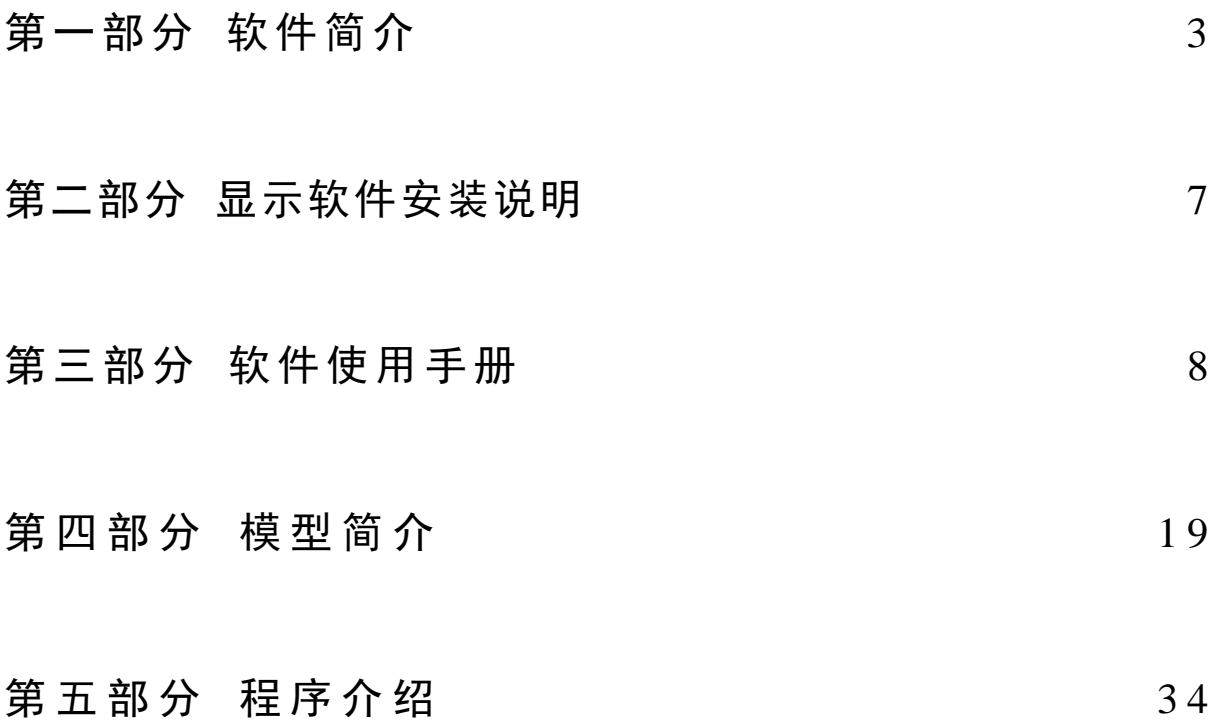

## 第一部分软件简介

离散元计算分析软件对解决环境力学中的离散介质问题有着至关重要的作用。针对 环境灾害中的非规则颗粒单元,以圆球颗粒为基本单元,可分别构造镶嵌组合单元、粘 结组合单元、扩展圆盘和多面体单元,并在此基础上开发了基于球形颗粒的离散元分析 软件(SDEM)。SDEM 可模拟碎冰、岩石、道碴等颗粒材料的力学行为,直观地展现以 上力学过程的发生、发展和演化规律。该软件一方面具有模型真实,计算高效,结果精 度高的优势。另一方面可对海冰和船体的整个动力过程进行动画显示,直观准确地动画 显示特性使该软件具有很强的工程应用前景。

## 1.1 软件名称

中文: 面向环境力学的光滑离散元分析软件 简称 SDEM。

英文: Analysis Software of Smoothed Discrete Element for Environmental Mechanics

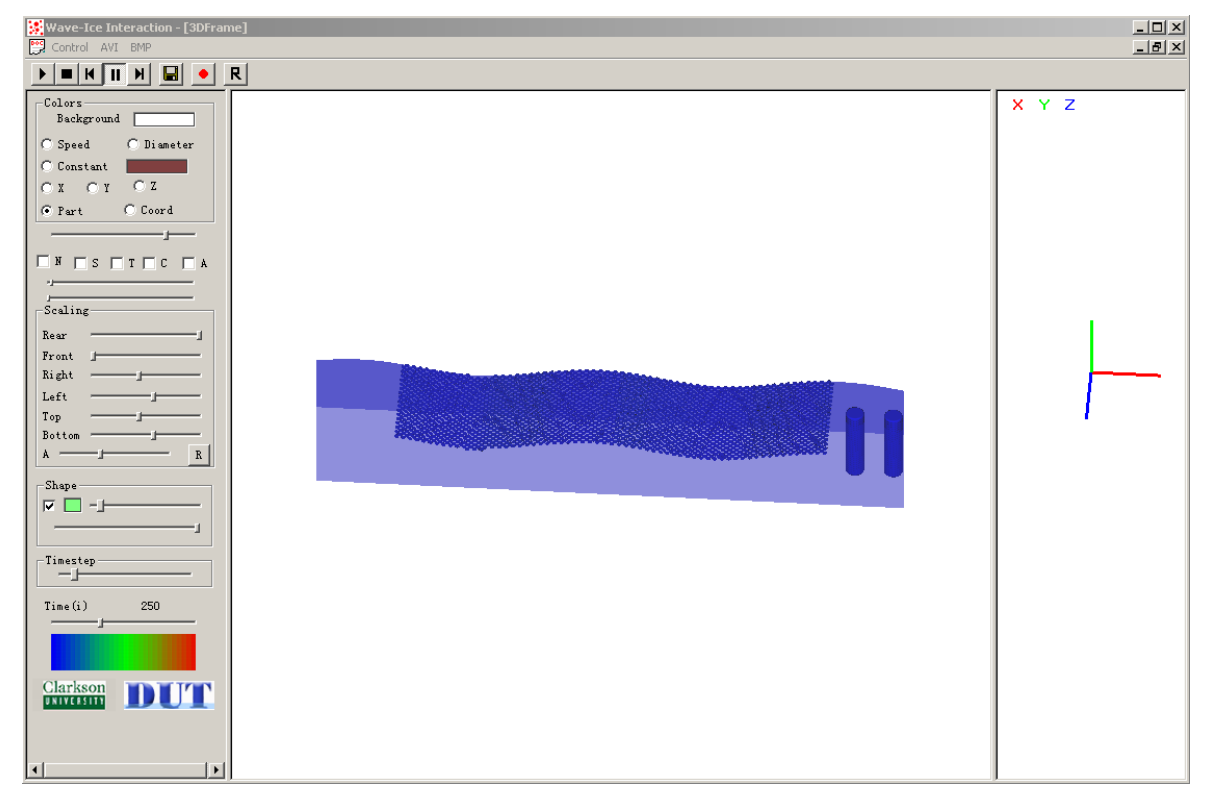

#### 图 1. 1 SDEM 软件执行主窗口

### 1.2 软件适用行业与用途

适用行业:船体设计、船体操纵性与安全性研究(如:冰区船舶航行,破冰船破冰过程 研究,船体航线的选择等);海洋结构物冰荷载及冰害评估;对工程地质灾害的发生、

演化过程数值分析和动态显示;铁路有碴道床的动力特性分析。可用于海洋工程、铁 路工程、公路工程、土木工程、矿山结构等领域的工程地质灾害预测和数值分析。 用途:

(1) 用于不同类型海冰对船体及海洋结构物作用时的挤压破坏、堆积和撞击荷载的离散 元数值分析和计算结果动态显示;

(2) 为冰区船舶以及海洋结构的安全运行和结构设计提供借鉴作用,并建立船舶与海洋 结构的灾害评价办法及预警应对系统;

(3) 模拟构造真实的土石混合体和岩体结构,建立复杂山体模型,对滑坡、溜砂、滚石、 崩塌等工程地质灾害进行数值研究,并对模拟结果进行三维动态显示;

(4) 通过构造组合颗粒单元,并通过单元间的粘接和断裂,模拟地质体材料的几何和力 学特性;

(5) 构造不可破碎及可破碎道碴颗粒,研究有碴道床的沉降特性。

1.3 软件开发平台: Microsoft Visual C++

编程语言:C++

- 版本号: 1.0
- 程序量: 11489 行

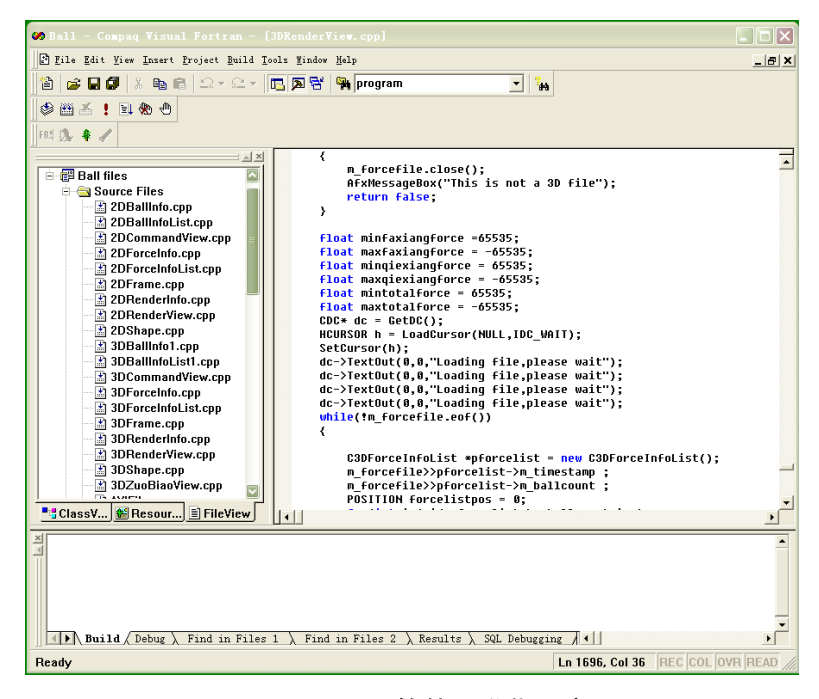

图 1. 2 SDEM 软件开发代码窗口

## 1.4 创作目的及意义

目前,全球气候急剧变暖,极区冰川不断融化,而海冰的作用力远大于其他环境荷

载,对船舶、海洋平台和生产设备等造成巨大的威胁。崩塌、滑坡和泥石流等地质灾 害在我国山地、丘陵等地带频繁发生,对人员安全、工程结构带来很大的威胁。在恶劣 的风沙环境条件下,细沙的贯入,造成道床板失去弹性,轨道不平顺,影响行车的平稳 性和安全性,一些环境力学问题危害着人类。为面对冰区荷载的威胁,减少地质灾害的 发生,减少其带来的社会、经济等各方面的损失,就需要对其进行及时精确的预报、建 立有效的防护、控制措施,确保其安全性和可操作性。因此,针对环境力学中所面临的 严峻问题,分析其外在表现形式和内在规律,对其发生机理、计算模型进行深入地研究 是当前国内外面临的重要研究课题。

自然环境中,极区海冰与船、结构体的相互作用、铁路中有碴道床的沉降特性以及 地质灾害的演化规律等等。在一定条件的诱发下,会造成局部破坏,导致整体失效,最 终破坏的渐进过程。在这一系列环境力学的演化过程中,一直面临着安全性的评估以及 可操性的建立。因此,本软件采用离散单元模型对海冰、工程地质材料、道碴等环境力 学材料在细观尺度下的断裂、接触、运动规律进行理论分析和数值计算,并形成应用简 便的工程软件。

#### $1.5$  主要功能

本软件主要有两个主要功能:

#### (一)面向环境力学问题的离散单元数值模型

针对冰区船舶结构的受力特征,采用三维圆盘单元表示浮冰模型,并考虑其在海流 作用下的浮力、拖曳力和附加质量,通过海冰单元与船体结构之间的接触力确定船体的 总冰力。针对地质灾害中土石混合体和岩体材料的可破碎性,采用具有粘接-破碎功能 的颗粒离散单元,分析其在地质灾害演化过程中的破碎、相互作用和运动规律,由此确 定地质体灾害的发生条件、演化规律和成灾规模。针对道碴的不规则形态,采用扩展多 面体形式的颗粒离散单元,分析铁路有碴道床的动力特性,有助于道床结构的合理设计。 对于船体、海洋,地质体等结构采用三角形单元构造,对于波浪等复杂结构采用周期边 界条件构造。

#### (二)面向环境力学问题的三维动态显示

SDEM 软件可三维构造出船体、海洋结构、地质体等空间结构,对每一时刻的环境 颗粒材料的位移、速度、加速度、接触力等物理量进行图像显示,可将整个动力过程进 行动画演示。其具有旋转、缩放、透视等功能,直观地再现环境中颗粒体与结构体相互 作用过程。动画显示结果输出为 AVI 格式的视频文件,还可输出自定义时刻的 bmp,

5

png 等格式的图形文件。

该显示软件主要有以下几个特点:

- (1) 输出数据更易于观察分析:对输出文件的数据进行统计分析更为方便;
- (2) 程序能够不间断运行:绘制图形时不影响 DEM 程序运算;
- (3) 用户界面友好:使用方便,易于用户学习;
- (4) 图形操作方便:能够实现旋转、缩放、平移图形及交互式选择绘图;
- (5) 完成图形即时打印保存。

### 1.6 软件开发组成员

季顺迎(1972-),男,博士, 大连理工大学工业装备结构分析国家重点实验室教授,主 要从事离散介质力学,工程海冰数值模拟和工程地质灾害。

王宇新(1973-),男,博士,大连理工大学计算机工程与科学学院副教授,主要从事离散 元的高性能计算研究。

赵金凤(1989-),女,硕士,大连理工大学工程力学系固体力学专业硕士,主要从事有碴 铁路道床的动力特性研究。

狄少丞(1986-),男,硕士,大连理工大学工程力学系固体力学专业在读博士,主要从事 颗粒介质离散单元法建模及高性能计算。

孙珊珊(1983-),女,博士,大连理工大学工程力学系固体力学专业在读博士,主要从事 地质灾害的离散元数值模拟研究。

## 第二部分显示软件安装说明

### 2.1 软件运行环境

软件运行的硬件环境: Intel 芯片主板的 Pentium 4 以上微机, 内存容量 1G 以上, 硬盘剩余容量 200MB, 屏幕分辨率在 1024×768 以上。CPU 为 Intel 公司产品,主频在 1.0G Hz 以上。

软件运行的软件环境: Microsoft Windows 2000 以上操作系统;

## 2.2 安装过程说明

推荐屏幕分辨率是 1024x768 或更高,以便图形正常显示;本软件为绿色软件,无 需安装。

2.3 备注

## 未解技术问题,可联系

季顺迎 Email: jisy@dlut.edu.cn 0411-84707212

## 第三部分软件使用手册

## 3.1 主页面及功能项

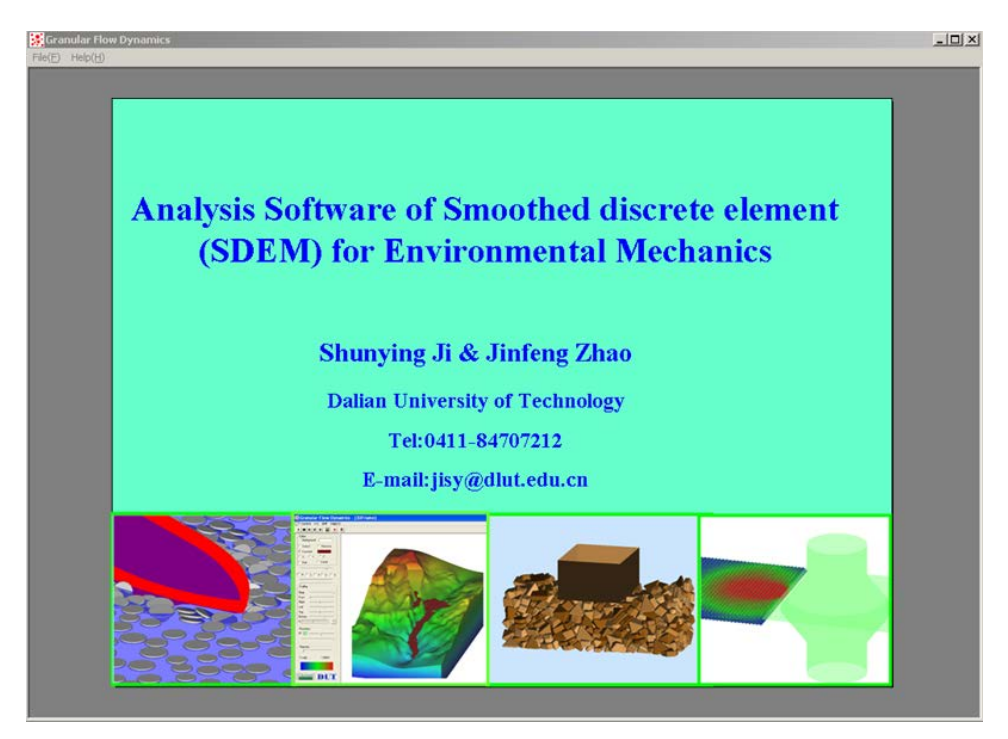

图 3. 1 主窗口

在主窗口左上角有两个主要功能项:

File(E) 打开数据文件: Help(H) 杳询数据文件格式, 单击该按钮, 将出现 3 个选项, About Ball(A):简单介绍该应用程序;还有两个选项分别是 2D Data structure 和 3D Data structure, 单击将出现如图 3.2 所示的信息窗口,详细介绍了 2D 和 3D 的计算模型输出 文件的格式要求。

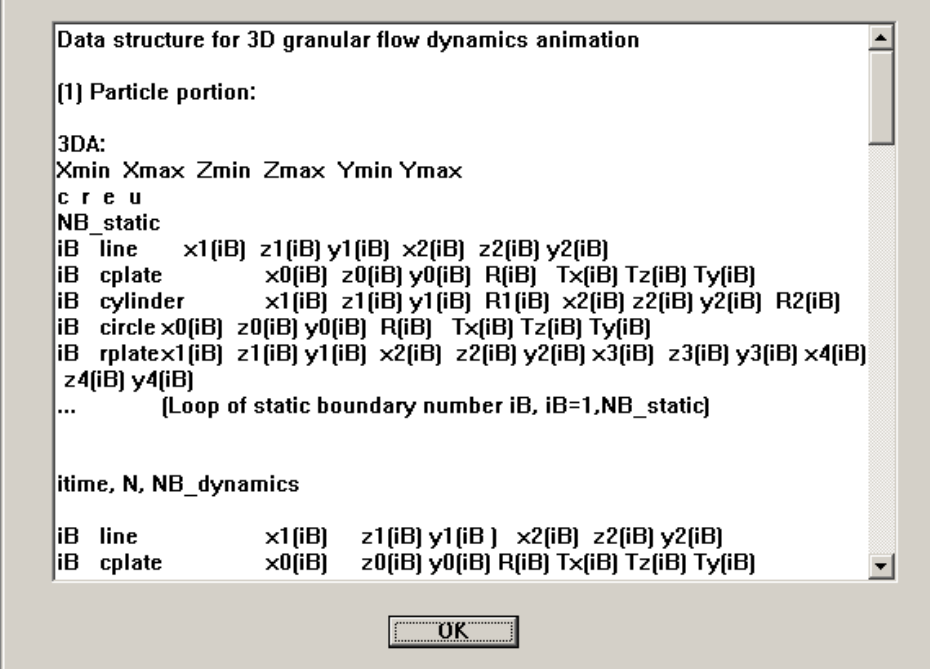

图 3. 2 输入文件格式说明

| 按输入文件格式的要求, | 三维输入文件的格式分别如下: |
|-------------|----------------|
|             |                |

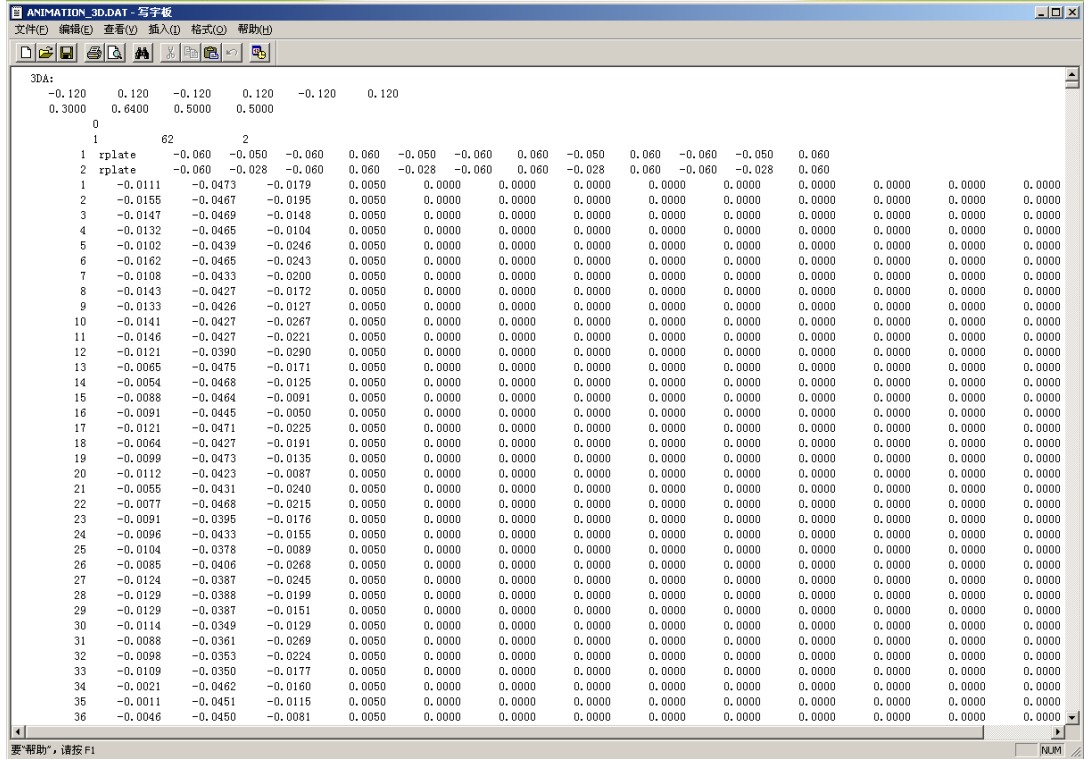

## 图 3. 3 三维输入文件格式示例

单击 File(E), 将弹出如下对话框,

Dialog

面向环境力学的光滑离散元分析软件-SDEM ——使用说明 10

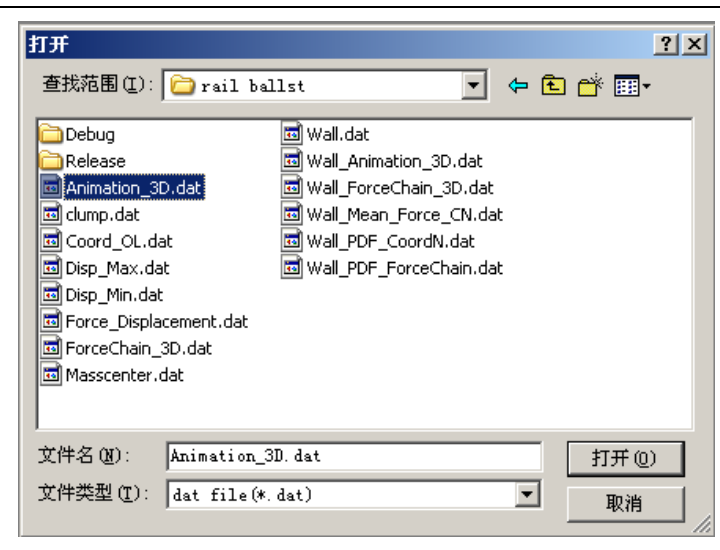

图 3. 4 选择输入文件对话框

单击选择输入文件,并单击 <sup>打开①</sup> 按钮,软件将对输入文件进行解析。如果输 入文件比较大,则用户需要耐心等一会。输入文件解析完成后界面如图 3. 5 所示。

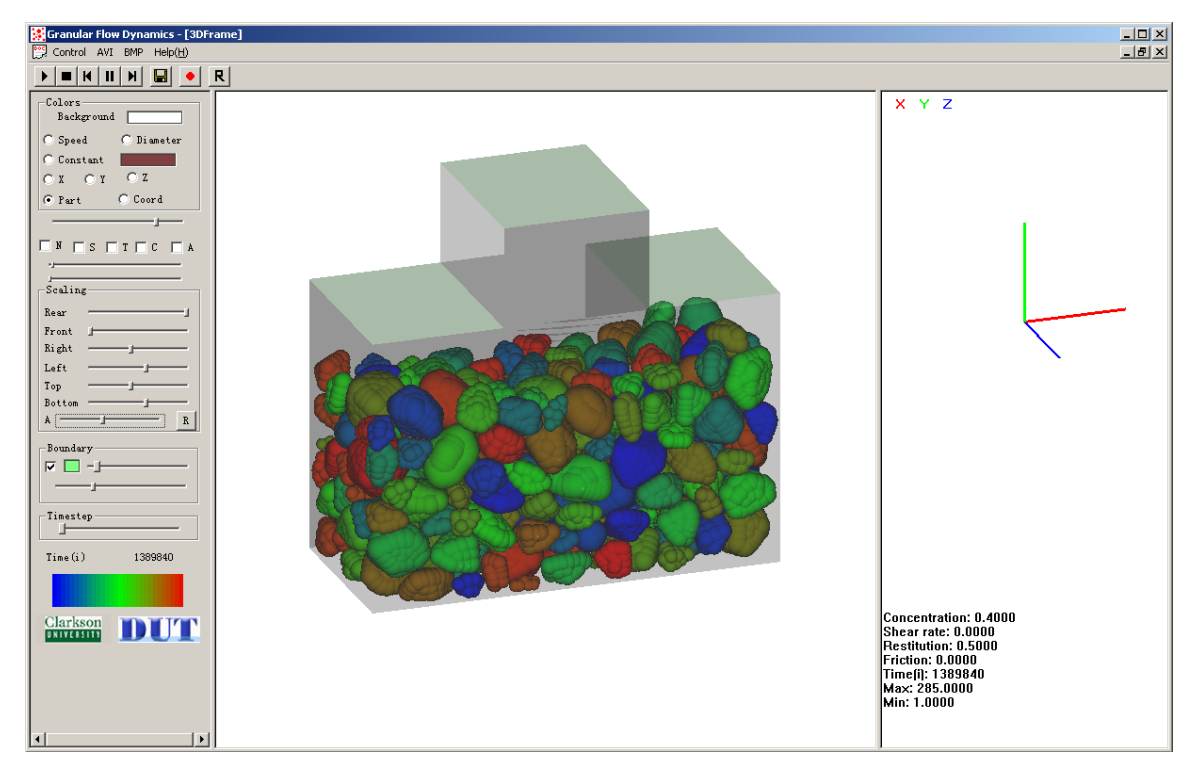

#### 图 3. 5 三维工作界面

## 3.2 三维模型的显示

当打开 3D 格式的输入文件时,软件工作窗口左边的工具栏截图及其各部分的功能 简单标注如图 3.6 所示,通过该工具栏便可对要显示的动画进行调整修改。

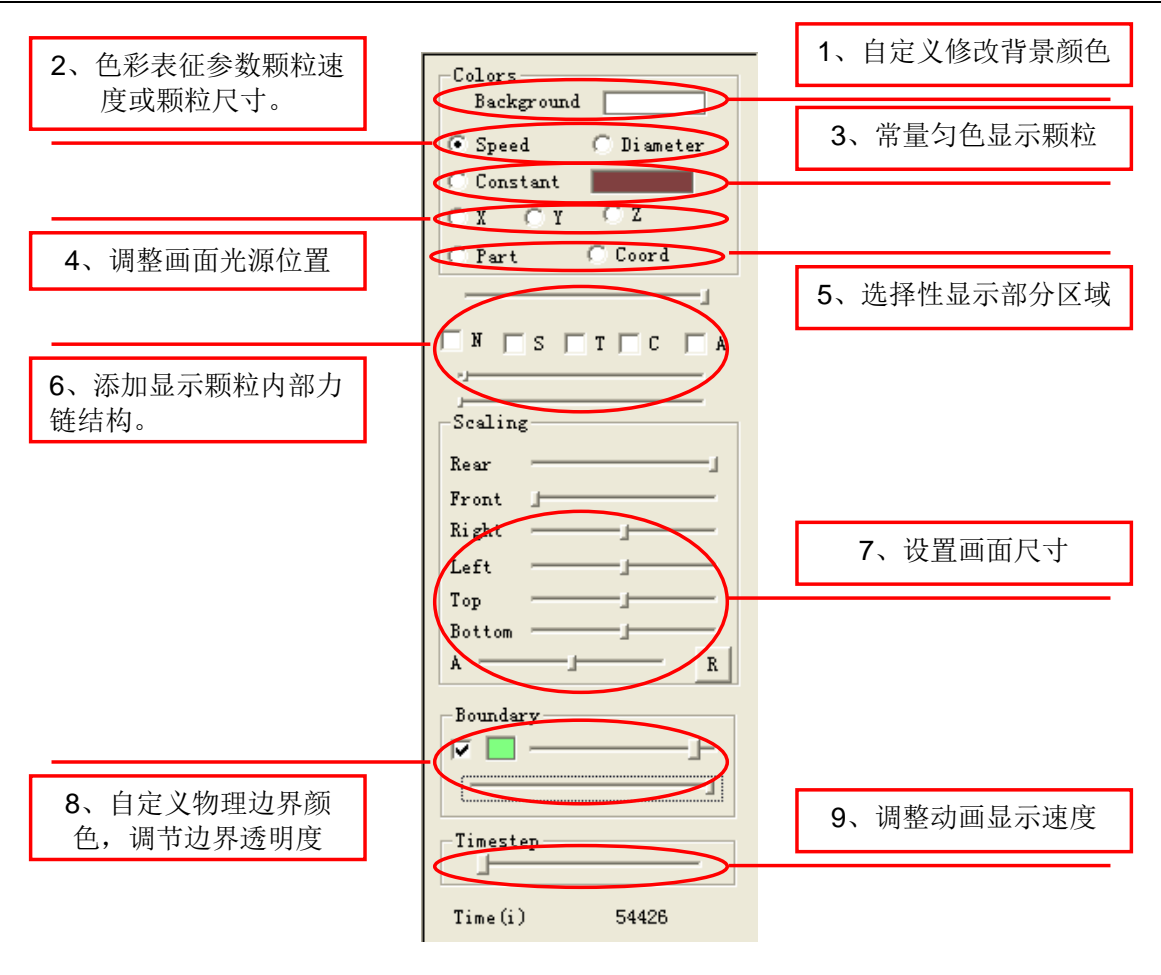

图 3. 6 三维图形工具栏

现将各部分功能介绍如下:

#### **3.2.1 Background**

Background I, 单击 Background 右边的颜色块将弹出【颜色】对话框, 用 户可自行选择合适的颜色,若是颜色不合用,可单击 规定自定义颜色(D) >> | 按钮, 将弹出如图 3.7 所示的【颜色】对话框,用户可以鼠标单击调色板区域,添加自定义颜 色。一个实际应用情况如图 3. 8 所示。

11

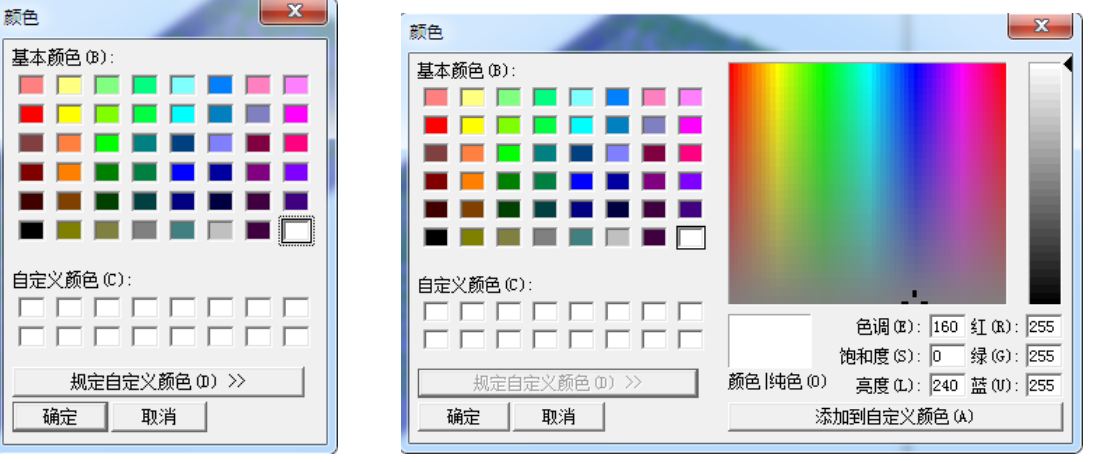

(a)颜色选择对话窗口 (a) pp = (b) 自定义颜色对话窗口

图 3. 7 背景颜色选择项

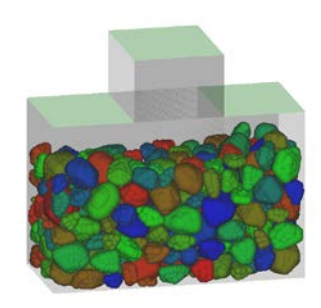

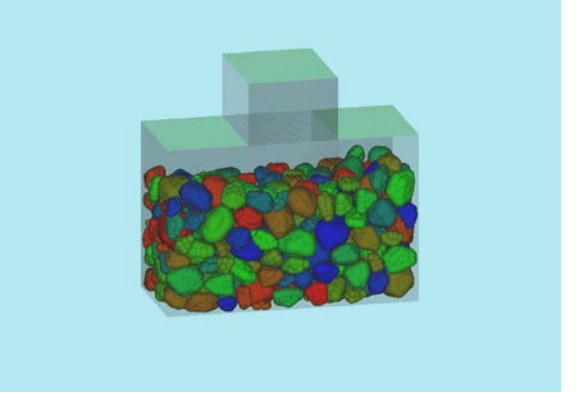

(a)背景颜色白色 (b) 背景颜色蓝色

图 3. 8 不同背景下的显示效果

#### **3.2.2 Speed or Diameter**

该部分有两个选项,分别为 Speed 和 Diameter。其意义是用不同的颜色来表征颗 粒的不同属性。当选择 Speed 选项时,颗粒的颜色代表颗粒不同的速度,色彩渐变进度 如图 3. 9 和图 3. 10 所示。

色彩从深蓝色向红色渐变,颜色愈靠近蓝色,则颗粒的速度愈小,颜色靠近红色 则颗粒速度愈大。当选择 Diameter 选项时, 则是用不同的颜色表征颗粒尺寸, 颜色愈 靠近蓝色,则颗粒的尺寸愈小,颜色靠近红色则颗粒尺寸愈大。

其中不同色彩所代表的参数实际大小与输入文件颗粒的参数最大值最小值决定。

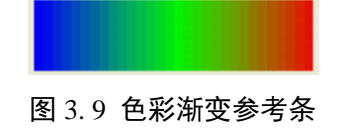

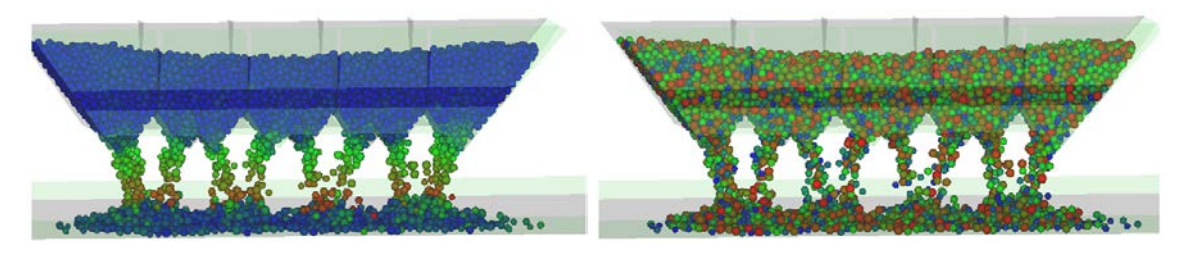

(a) 用色彩表征颗粒速度 (b) 用色彩表示颗粒尺寸

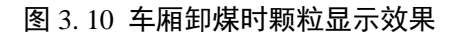

#### **3.2.3 Constant** 选项

该选项的作用与第二个选项的作用相对应,但选择该选项时,颗粒的颜色为统一 颜色,不随其速度或尺寸的改变而发生变化。其中 Constant 选项右边的颜色框功能与第 一个选项 Background 后面的颜色框相同,可自定义显示颗粒的颜色。其显示结果如图 3. 11 所示。

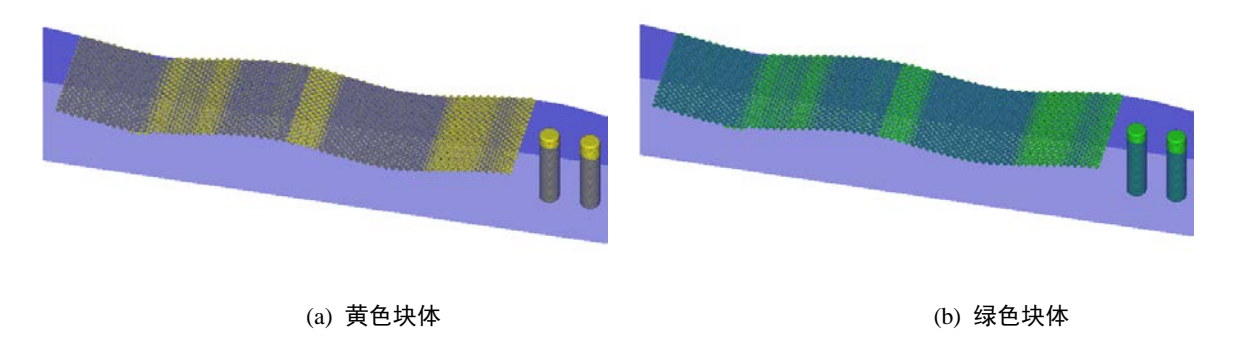

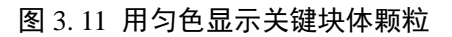

## **3.2.4** 光源位置

该项共有三个选项, 分别为 X, Y, Z, 表示将光源移至不同的坐标轴, 图 3. 12 为分别将光源移至不同的坐标轴,道碴箱的显示结果。

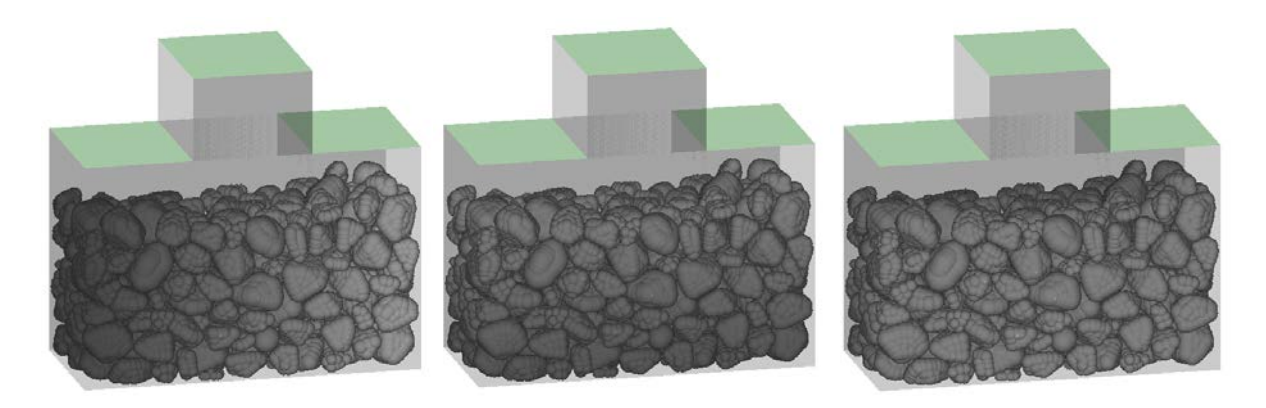

图 3.12 分别将光源移至 x 轴, y 轴, z 轴道碴箱的显示效果

### **3.2.5** 断面显示

该项可使用户自主选择要显示的山体断面情况,只需拖动 Scaling 区域的 Rear 滑条 Rear **hot All Account Contract of All Account All Account Contract All Account** 即可。调节 Rear 滑 条将滑块从右往左拉,则显示的粒子从后忘前逐渐消失。与之相反,拖动 Front 滑条从 左往右将使颗粒从前往后逐渐消失,结果如图 3. 13 所示。

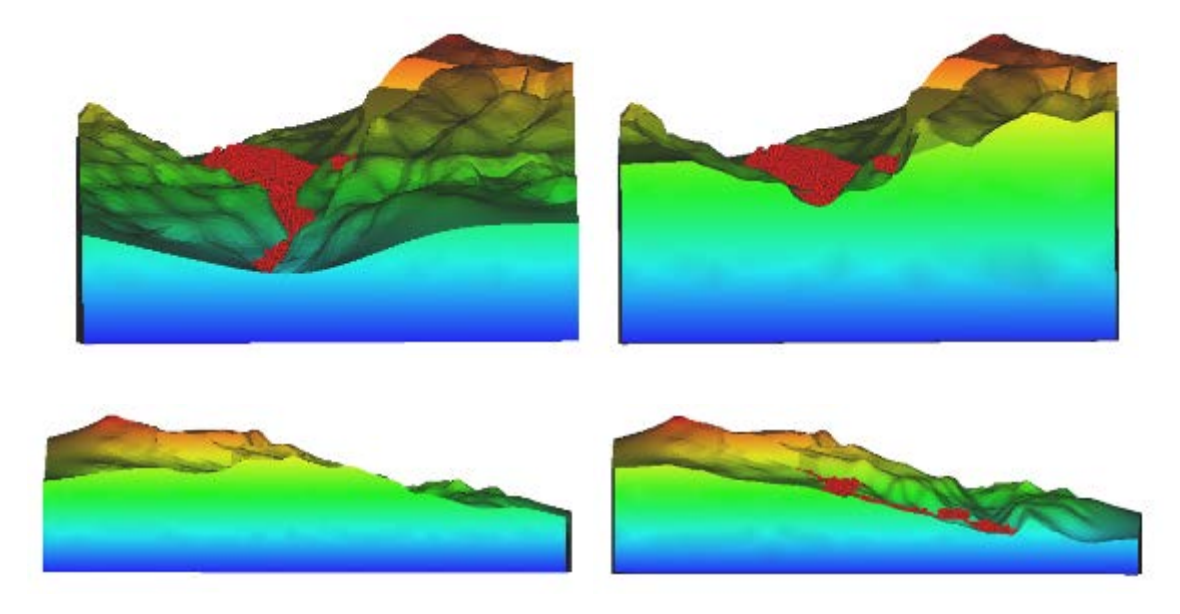

图 3. 13 山体断面显示

## **3.2.6** 力链

打开动画文件后,选择FI,则会出现如图 3.14 所示的对话框提示用户输入力链 文件,选择力链文件后,软件开始载入力链,此时如果力链文件较大时可能要等一会儿, 在绘图区的左上角会提示'Loading file, please wait',此时对话窗口变为非激活状态,如图 3. 14 和图 3. 15 所示。

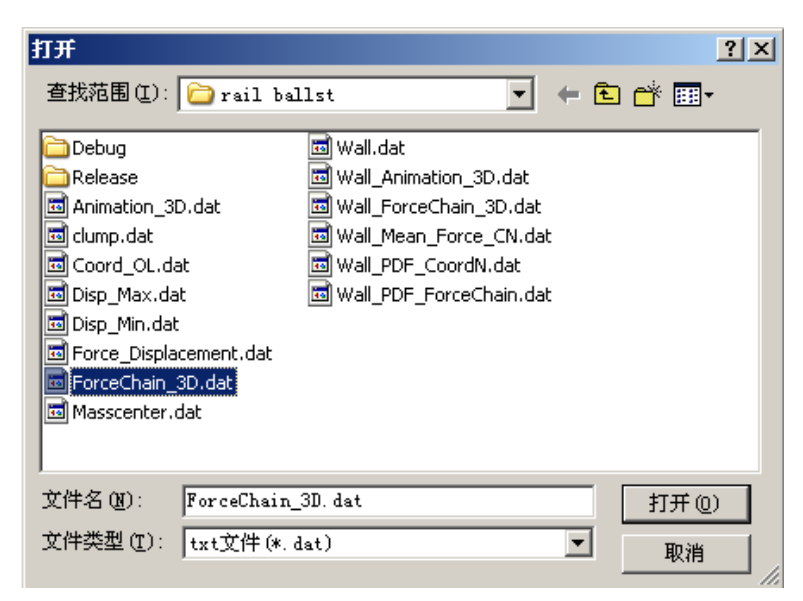

图 3. 14 选择力链文件对话框

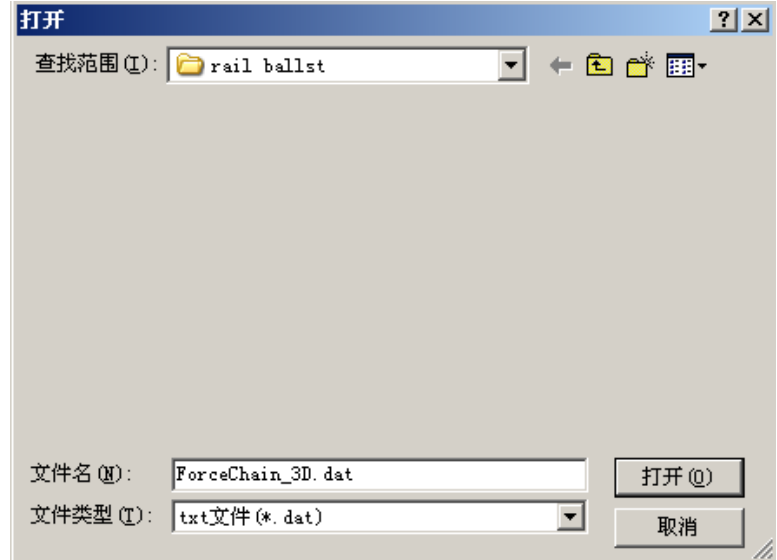

图 3. 15 载入力链文件

力链文件的格式如下:

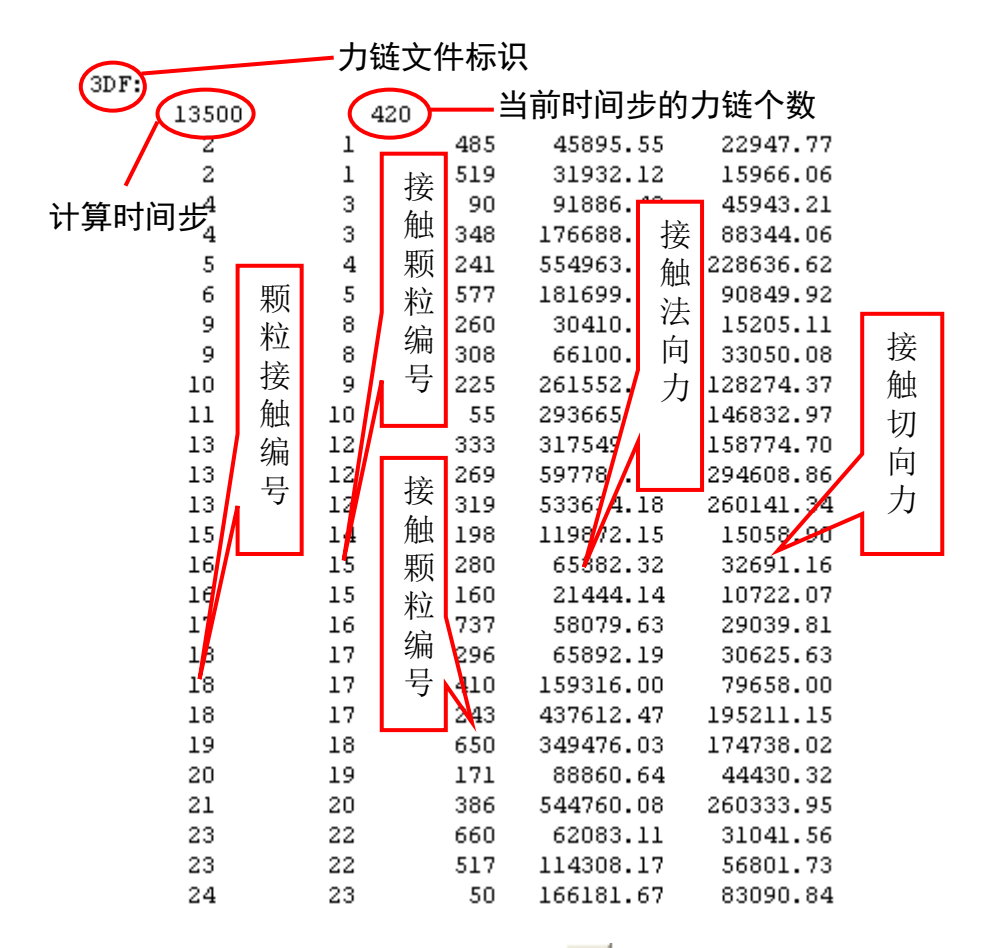

力链连文件载入成功后,再次单击左上角的▶ 按钮, 便可以看到颗粒内部力链的 情况, 如图 3.16 (a)所示。力链的不同颜色代表力链的不同大小, 用户可通过调整该项 5 个选项下方的第一条滑条上滑块的位置来调整力链的粗细程度,调整粗细后的力链如 图 3. 16 (b)所示。为了更加直观的看到力链在颗粒内部的分布情况,可以勾选 T 选项 和 C 选项 <sup>厂 T 厂 C</sup>, 便可以同时显示颗粒和力链了, 通过调整选项上方的滑条来任意调 整颗粒的透明度,以便用户观察力链情况,显示结果如图 3. 16 (c)和(d)所示。

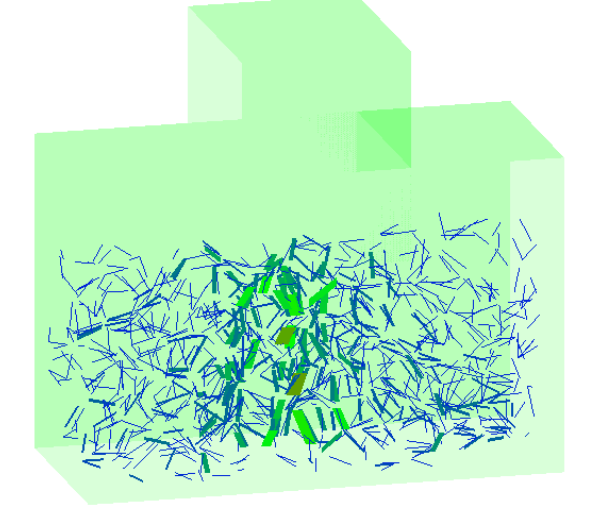

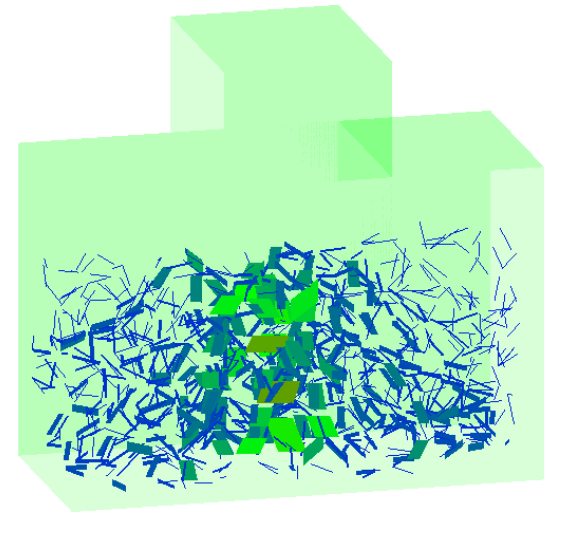

 $(a)$  (b)

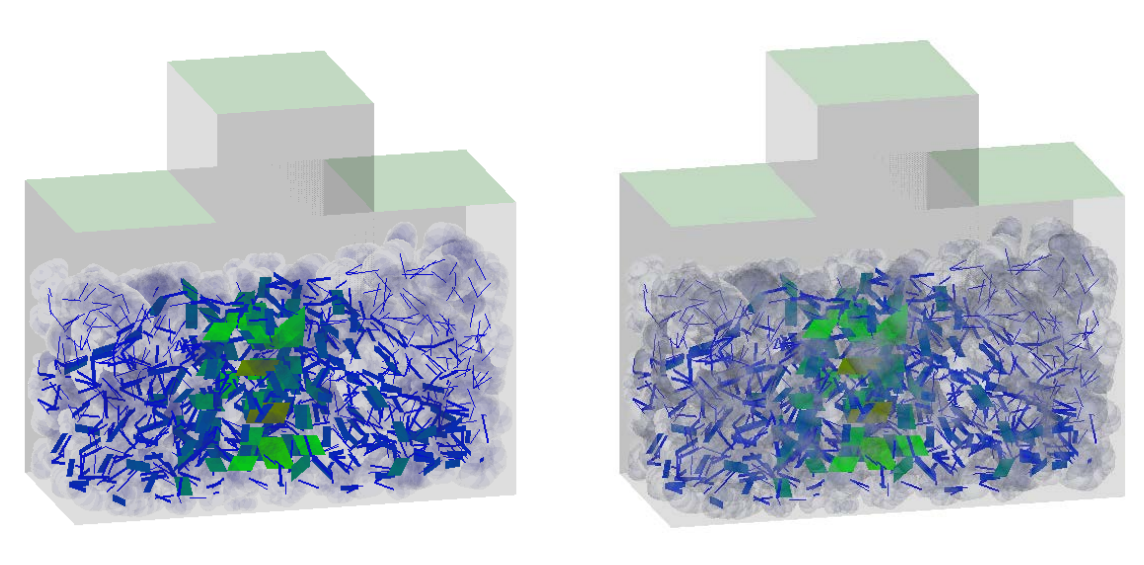

 $(c)$  (d)

图 3. 16 道碴箱力链和颗粒显示效果

#### **3.2.7** 不同块体显示

对于岩石受压破碎, 在显示软件中可以通过 · rati来进行显示。 · rati主要是显示 在开始时的一个整体,破碎后分成的不同块体,而将用不同颜色显示出来,使得岩石破 碎的情况更加一目了然。在程序输出文件中输出颗粒的聚集情况即可激活此项(『Part]。 显示结果如图 3. 17 所示, 图中左图为没有使用分类显示功能的情况, 右图为使用该功 能的情况,其中绿色表示颜色没有破碎时的一个块体,图 3. 17(b)表示岩石受压破碎后 的效果图。

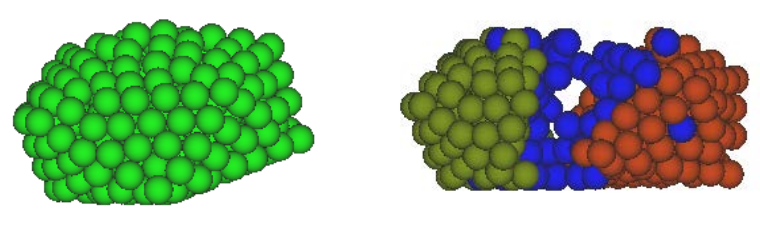

 $(a)$  (b)

图 3. 17 对不同块体进行显示

## **3.2.8 Boundary**

Boundary 选项是对物理边界条件的显示情况进行设置。该选项色快左边的勾选框 区□, 用户可以自行选择是否显示边界。图 3. 18 为物理边界为一球形容器,里面盛 满颗粒,调节不同的物理边界参数,可按需要显示物理边界。

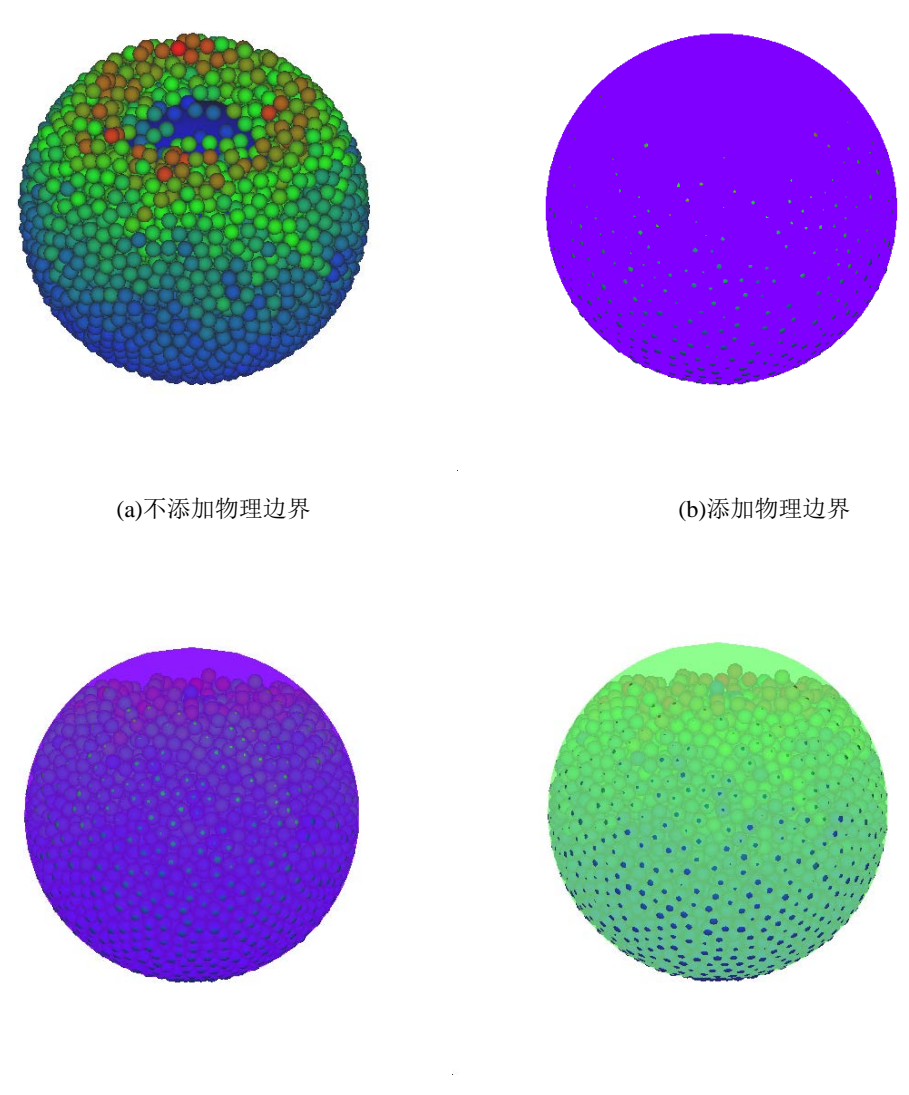

(c)调节物理边界半透明 (d)改变物理边界颜色

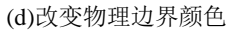

图 3. 18 不同参数的物理边界

## **3.2.9 Timestep**

该选项可按用户需要即时的调整动画播放的速度。时间步调节滑条越往右拖,则 动画显示速度越慢。

18

## 第四部分 模型简介

SDEM 软件采用离散元模型根据自然环境中的需要构造不同形态的颗粒单元,并 主要应用于工程海冰、地质灾害以及铁路工程。针对自然界中海冰,SDEM 采用三维 圆盘单元构造,地质灾害中的碎石,SDEM 采用可粘结式模型构造,对于道碴的不规 则性, SDEM 采用扩展多面体的方式进行构造。对于山体、船体及海洋结构采用系列 三角形单元按一定组合方式构造。SDEM 软件对工程海冰、地质灾害和风沙区有碴道 床的动力特性进行了离散元数值分析,有效地解决了相应的工程问题。

#### 4.1 单元构造

自然条件下,铁路道碴、浮冰、块石等散体材料都以非规则形态存在。为此,在 SDEM 程序中通过粘接、镶嵌、扩展等不同方式进行非规则颗粒的构造,以更精确地描 述颗粒的几何形态。

#### 4.1.1 镶嵌式组合颗粒单元

针对岩土材料中块石颗粒的非规则性,可采用具有镶嵌模式的组合颗粒单元进行构 造。该组合颗粒由不同粒径的球形颗粒按一定的组合方式构成,如图 4. 1 所示。对于该 组合颗粒的质量、质心和转动惯量采用有限分割法进行确定,并通过四元数方法进行组 合颗粒的动力学分量在整体坐标和局部坐标下的转换。采用具有镶嵌式组合单元,可以 根据设定的颗粒形态进行任意组合,应用简便。

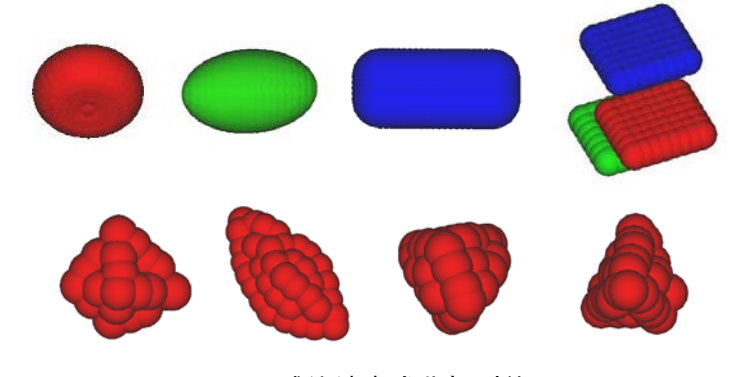

图 4. 1 球体镶嵌式非规则单元

#### 4.1.2 粘结式组合颗粒单元

对于可破碎的非规则颗粒单元,还可以通过球形颗粒粘接的模式进行构造。该非规 则单元在一定作用力下可按一定的破坏准则发生破碎。单元间的粘结方式可采用接触粘 结或平行粘结。在模拟岩石材料的破碎特性时,一般采用平行粘结方式,通过粘结球 体单元间的作用力和力矩确定其法向应力和切向应力。采用该平行粘结模式不仅可以构 造非规则颗粒单元,还可对连续体材料的破坏过程进行模拟

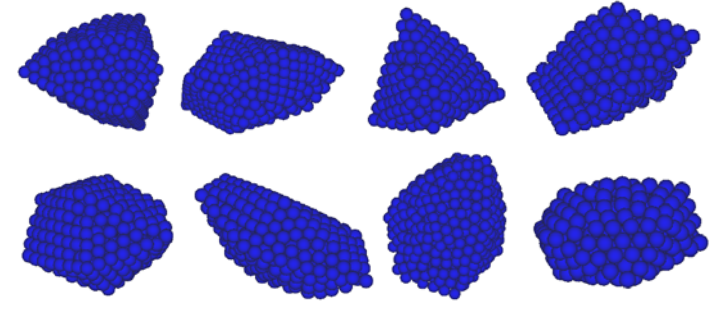

图 4. 2 球体粘结式非规则单元

#### 4.1.3 扩展多面体单元

为精确描述自然环境下颗粒材料的几何形态,扩展多面体单元具有计算简便、精度 高的特点。它在一个基础多面体模型的表面设置若干个等粒径的球体颗粒,所有球体颗 粒的球心位于基础多面体的表面。采用该扩展模型可将空间上的一个点扩展为一个球 体,将一条线段扩展为一个圆柱及柱端的两个半球体,将任一平面扩展为由圆柱体包络 的具有一定厚度的板,将任一多面体扩展为具有光滑棱边及棱角的多面体。采用扩展多 面体模型构造的块石颗粒如图 4. 3 所示。

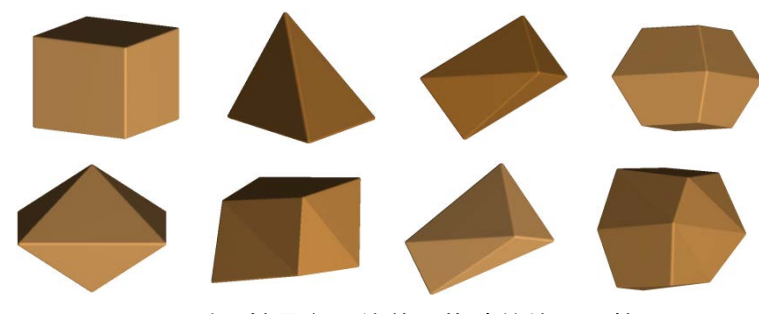

图 4. 3 采用扩展多面体单元构造的块石颗粒

类似于扩展多面体单元,还可构造扩展圆盘单元。碎冰的三维圆盘单元是由一个圆 形平面和若干填充球体构成,其半径分别为 *R* 和 *r*。在圆型平面上每一点用半径为 *r* 的 球体进行填充,使得一个圆形平面构造出一个外径 *D* = 2(*R+r*)、冰厚 *H*i = 2*r* 的三维圆 盘单元。圆盘的局部和整体坐标均采用笛卡尔坐标系,如图 4. 5 所示。在局部坐标中, 通过冰块尺寸参数(*R*,*r*)和圆盘法向矢量 **n**p描述圆盘单元的相对姿态;整体坐标用于确 定圆盘单元的运动轨迹和相对位置。海冰单元受力及运动参量在局部与全局坐标系之间 的相互转换采用四元数方法进行计算。由于球型颗粒在判断接触和计算作用力方面具有 计算简便的特点,可对具有复杂形态的离散单元动力过程进行有效的数值计算。

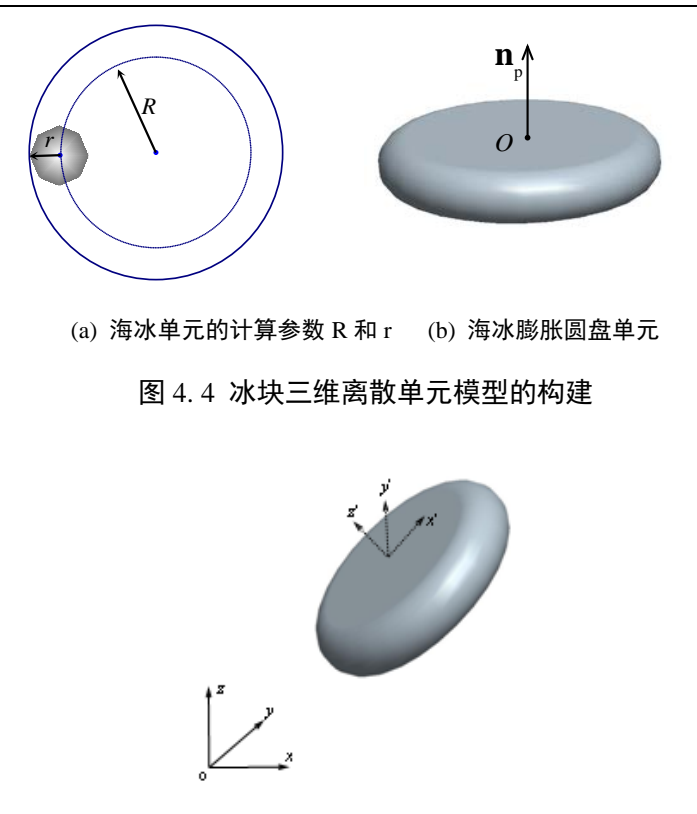

#### 图 4. 5 扩展圆盘单元的构造

为便于离散元方法在环境力学领域的应用,需要研发操作简易、应用灵活的前后处 理系统。该 SDEM 软件可显示散体材料内部力链的分布,直观地展现结构体与颗粒, 以及颗粒间的接触状态。

### 4.2 单元间的接触判断

单元间的接触判断主要包括单元与单元及单元与结构体间的接触。接触判断的确 定是对结构体受力分析的最重要的组成部分,单元间作用力的计算主要依赖于单元是 否发生接触。

#### 4.2.1 组合颗粒单元接触判断

组合颗粒单元主要分为镶嵌式单元及粘结式组合单元,而对于这两种单元主要是 基于球体单元形式构成。对于这种组合单元,主要分为两种接触形式,即(1) 球面-球 面,(2) 球面-平面。

#### (1)球面—球面的接触判断

对于镶嵌式或者粘结式单元,其接触形式转化为圆球颗粒单元间的接触形式。当 圆球单元间发生接触时,及当两球的球心距离小于两球的半径和,即认为发生接触, 根据球心距离及半径和可确定两球之间的重叠量值。

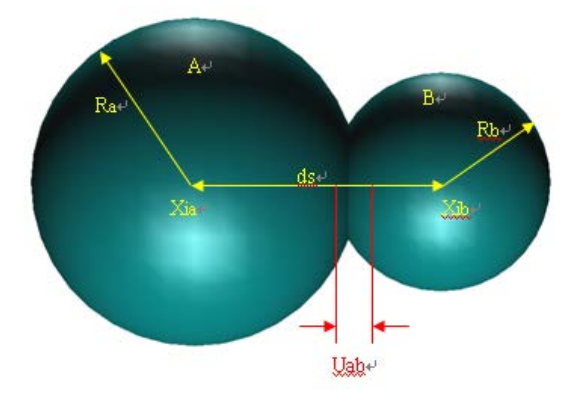

图 4. 6 球体间接触判断

#### (2)球面—平面的接触判断

对于镶嵌式或者粘结式单元,当其最外部球形颗粒与平面接触时,即认为单元与 平面发生接触。具体判断是,当镶嵌式颗粒单元或者粘结式单元的最外部颗粒的球心 与接触面间的距离小于球形颗粒的半径时,就认为已经发生接触。根据球心到接触面 的距离,计算重叠量。

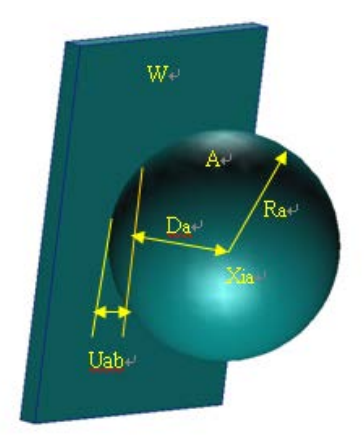

图 4. 7 球体与平面间接触判断

#### 4.2.2.扩展多面体单元接触判断

扩展多面体单元主要由平面、棱边和棱角三部分组成。以上三部分在材料动力过 程中均会发生相互接触,并可分为三类主要接触形式,即:(1) 棱角-平面、棱角-棱边 和棱角-棱角接触,(2) 棱边-棱边、棱边-平面接触,(3)平面-平面接触。这里重点分析 棱角-平面、棱边-棱边和平面-平面接触的判断方法。

#### (1)棱角—平面的接触判断

棱角与平面间的作用状态如图 4. 8 (a)所示。由于在扩展多面体单元中棱角为球形 颗粒, 其与平面的接触判断转化为球体与平面的接触判断, 如图 4. 8 (b)所示。这里已

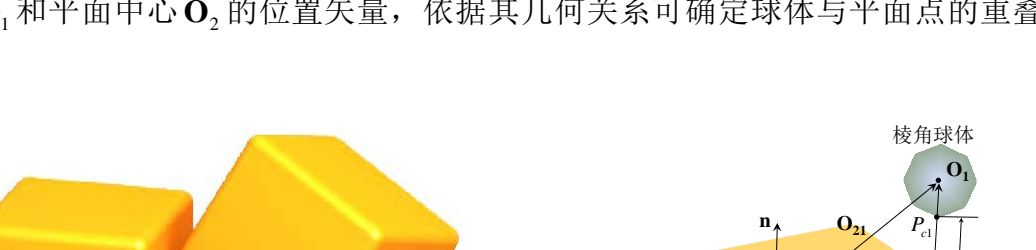

知球心**O**<sup>1</sup> 和平面中心**O**<sup>2</sup> 的位置矢量,依据其几何关系可确定球体与平面点的重叠

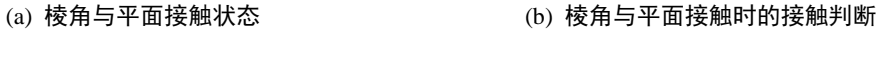

图 4. 8 扩展多面体单元中棱角-平面的接触判断

首先确定球心  $O_1$ 到平面的垂直距离 $\Delta = n(O_2, n)$ , 这里  $O_2$ <sub>1</sub>是从  $O_2$ 到  $O_1$ 间的位置 矢量,n 为平面的单位法向矢量。*O*21在平面上的分量为 *P*<sup>21</sup> *=O*21-*Δ*,这里 *P*21为 *O*21到 P 的位置矢量,P 为球心 *O*1在平面上的投影。然后判断 P 点是否在平面内。如果不在平 面内,则棱角球体与平面不会发生接触;当 P 点在平面内时,球体到平面上的最短距 离为:

$$
\delta = |\mathbf{\Delta}| - 2R \tag{1}
$$

扩展多面体表面

 $\mathbf{O}_2$ 

 $P_{21}$ 

式中,*R* 为扩展多面体单元选用的球体颗粒半径。如果δ小于 0,则发生接触,否 则不会发生接触。当发生接触时,接触力的法线方向与 *Δ* 平行,且接触点分别为 *P*c1和 *P*c2。由此,对棱角与平面的接触位移进行计算,并在此基础上确定接触作用力。

#### (2)棱边—棱边的接触判断

量。

扩展多面体单元发生棱边-棱边接触时的状态如图 4. 9 (a)所示。图 4. 9 (b)中线段 *P*1*P*2和 *P'* P' 为两棱边轴线,由此可计算 *P*1*P*2和 *P'* P' 间的最短距离矢量 *Δ*,其与两个棱 边外表面的交点坐标矢量分别为**Pc**1和**Pc**<sup>2</sup> 。当线段间的最短距离发生在任一棱边的端部 时,这种接触形式就转化为棱角与棱边的接触。在扩展多面体模型中,由于每个棱角 连接多个棱边,当发生棱角与棱边互接触时,接触力可能被重复计算。为此,在初始 化颗粒结构数据时,将棱角颗粒附属为一条相应的棱边,以避免棱角与棱边、棱角与 棱角接触的重复计算。

23

**P**

δ

**Δ**

*Pc*2

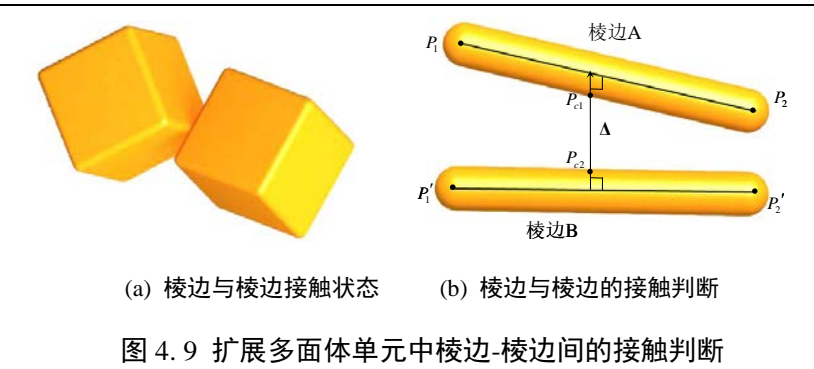

#### (3)平面—平面的接触判断

扩展多面体单元中平面与平面的接触状态如图 4. 10 所示。这里假设单元间的刚度 与接触面积呈正比。当接触面积较大时,需考虑接触面间由于作用力的不均匀分布所 产生的力矩。为简化计算,将平面-平面接触转化为接触面上的多点接触。这里将两个 平面间的接触力通过 4 个点接触进行计算,其中接触点 A、C 为棱角球体与平面间的接 触,而接触点 B、D 则为棱边-棱边接触。这 4 个接触点间的接触力确定后,再通过各 接触力对颗粒质心的力矩即可确定出接触面间的力矩。以上方法极大地简化了各多面 体单元间的接触判断过程,在满足计算精度的条件下有效地提高了离散元的计算效率。

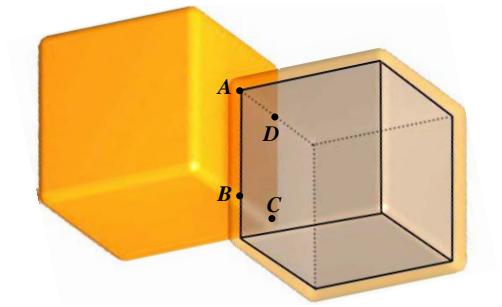

图 4. 10 扩展多面体单元中平面-平面的接触判断

#### 4.2.3 圆盘单元间的接触判断

海冰单元之间的接触主要有三种不同方式,即面-面接触、面-弧接触和弧-弧接触, 如图。图 4. 11 所示。这里以弧-弧接触为例,圆盘单元间的接触进行详细说明。

#### (1)弧—弧接触判断

由于圆盘模型由若干个虚拟的球体颗粒填充组合而成,圆盘单元间的接触和作用力 通过判断两个球体颗粒的接触而实现。首先,在两个单元的中心圆形平面外缘上任取两 点,其距离 Δ,如图 4. 12 所示。设定这两个点之间以一个弹性带连接,且在弹性带作 用下于两个圆盘外缘上自由滑动,直至其距离达到最小值 *Δ*0。由此,可判断两个圆盘 单元间的距离δ ,并计算其接触状态和作用力。

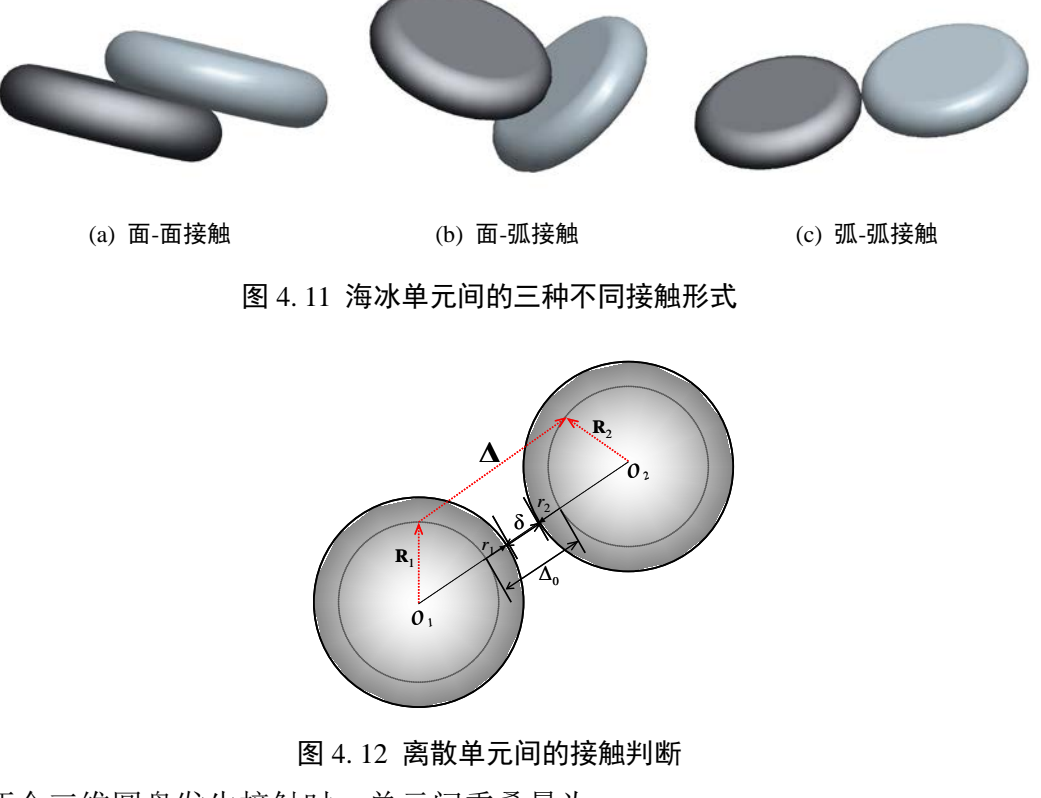

当两个三维圆盘发生接触时,单元间重叠量为

$$
\delta = \Delta_0 - r_1 - r_2 \tag{2}
$$

式中,<sup>δ</sup> 是两个圆盘单元间的重叠量,∆0是海冰单元的中心圆盘间的最短距离,*r*1 , *r*<sup>2</sup> 分别为两个单元的填充颗粒半径。

(2)弧—面接触判断

复杂结构体一般采用三角形单元按一定的排列方式进行构造。圆盘单元与三角形 结构单元的接触也主要有三类,即面-面接触、弧-面接触、弧-棱接触,如图 4. 13 所示。 这里以弧-面接触为例,分析任意圆盘单元与三角形结构单元间的接触情况。

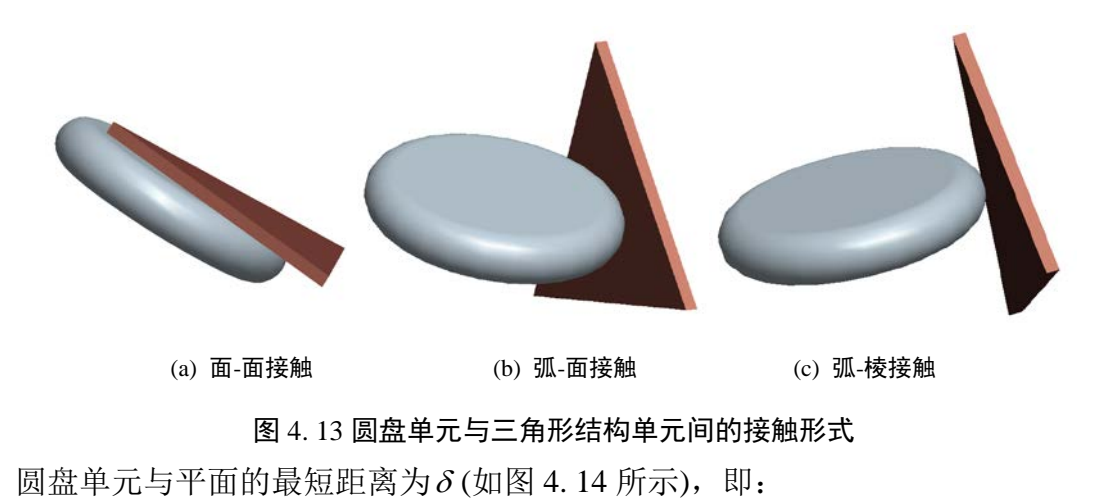

$$
\delta = d - |\mathbf{R} \cdot \mathbf{n}_{\rm w}| - r \tag{3}
$$

式中,*d* 为圆盘单元形心到三角形平面 abc 所在平面的距离,**R** 和**n**w分别为圆盘中心、 圆盘平面的半径矢量和三角形平面的法向单位矢量,p1为圆盘单元上到平面距离最短 的点,  $p_2$ 点是 $p_1$ 在平面上的投影。当δ 小于等0时, 圆盘单元与三角形单元所在平面接 触。投影 p<sub>2</sub>点此时刚好在三角形单元面 abc 内, 即可判断为面接触。

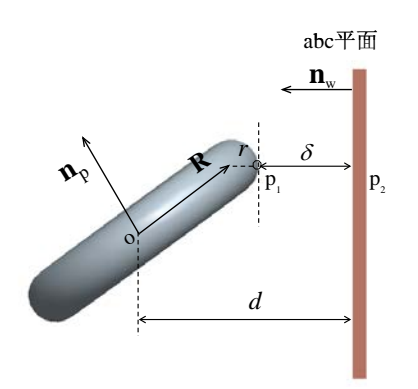

图 4. 14 圆盘单元与三角形单元的面接触判断

### <span id="page-25-0"></span>4.3 单元间作用力

颗粒间的作用分为镶嵌式单元间的接触力模型、粘结模型、扩展多面体间的接触力 模型及圆盘间接触力模型。

#### 4.3.1 镶嵌式单元间的接触力模型

在颗粒相互作用过程中,一般考虑单元间因相对速度和弹性变形而引起的粘弹性作 用力,并采用 Mohr-Coulomb 摩擦定律计算剪切力, 如图 [4. 15](#page-25-1) 所示。其中, MA和 MB 为颗粒 A 和 B 的质量, Kn 和 Ks 分别是法向和切向刚度系数, Cn 和 Cs 是法向和切向 阻尼系数, μ 是摩擦系数。

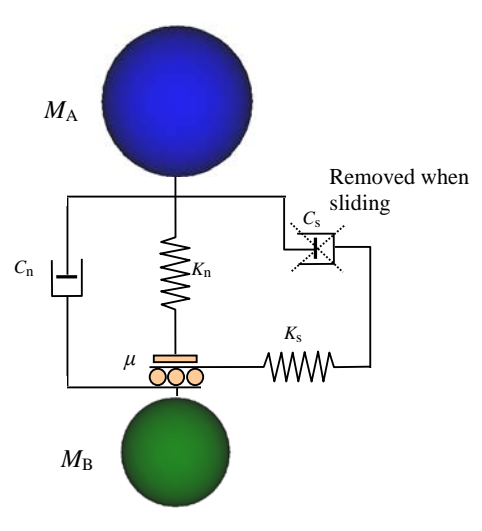

<span id="page-25-1"></span>图 4. 15 两个单元间的接触力模型

单元间法向力包括弹性力和粘滞力两部分,即:

$$
F_{\rm n} = K_{\rm n} x_{\rm n} - C_{\rm n} \dot{x}_{\rm n} \tag{4}
$$

式中, x 和 x 分别为颗粒的法向变形和应变率。

单元间的切向力也由弹性和粘滞两部分组成,且满足 Mohr-Coulomb 摩擦定律,有

$$
F_s^* = K_s x_s - C_s \dot{x}_s \tag{5}
$$

$$
F_s = \min(F_s^*, \text{sign}(F_s^*)\mu F_n)
$$
\n(6)

式中, x 和 x 分别为颗粒的切向变形和应变率。

球单元 *A* 和 *B* 碰撞的法向有效刚度系数为:

$$
K_{\rm n} = \frac{2k_{\rm n}^{\rm A}k_{\rm n}^{\rm B}}{k_{\rm n}^{\rm A} + k_{\rm n}^{\rm B}}\tag{7}
$$

式中,  $k_{\scriptscriptstyle \rm n}^{\scriptscriptstyle \rm A}$ 和 $k_{\scriptscriptstyle \rm n}^{\scriptscriptstyle \rm B}$ 分别为球单元 *A* 和 *B* 的刚度系数。

法向阻尼系数按下式计算, 即:

$$
C_{n} = \zeta_{n} \sqrt{2MK_{n}}
$$
 (8)

这里无量纲法向阻尼系数为:

$$
\zeta_{n} = \frac{-\ln e}{\sqrt{\pi^{2} + \ln^{2} e}}\tag{9}
$$

式中,*M* 为两颗粒单元的有效质量,*e* 为回弹系数。切向和法向刚度、阻尼系数有如下  $\angle$  关系:  $K_s = \alpha K_n$ ,  $C_s = \beta C_n$ ,  $\angle$  又里取  $\alpha = 0.5$ ,  $\beta = 0.0$ .

在线性接触模型中,计算步长一般取时间步长为二元接触时间的 1/50。该二元接触 时间定义为:

$$
T_{\rm bc} = \frac{\pi}{\sqrt{\frac{2K_{\rm n}}{M} \left(1 - \zeta_{\rm n}^2\right)}}\tag{10}
$$

式中, T<sub>bc</sub>为二元接触时间, 即两个球单元从碰撞到分离的接触时间。在线粘弹性模型中, 它是一个与颗粒大小和材料性质相关的常数。

#### 4.3.2 粘结式单元间的粘接模型

考虑单元间的冻结作用,应建立颗粒的粘接模型。粘结模型可以分为两种:接触粘 结和平行粘结。接触粘结的粘结仅发生在接触点上,并且只能传递力;平行粘结将两个 球体胶粘在一起,不仅可以传递力,还可以传递力矩。本文采用平行粘接模型以更合理 地模拟地质体组分间的粘接作用。

在平行粘接中,两个粘接颗粒单元间设定一个弹性粘接圆盘,如图 [4. 16](#page-27-0) 所示。 圆盘可以传递两个单元间的作用力和力矩,即拉力、剪力、弯矩和扭矩。并且,力和力 矩都可以分解为法向分量和切向分量

$$
\vec{F}_i = \vec{F}_i^s + \vec{F}_i^n \tag{11}
$$

$$
\vec{M}_i = \vec{M}_i^s + \vec{M}_i^n
$$
 (12)

式中,  $\vec{F}_{i}^{\text{n}}, \vec{M}_{i}^{\text{n}}$  和 $\vec{F}_{i}^{\text{s}}, \vec{M}_{i}^{\text{s}}$  分别是法向分量和切向分量。

在平行粘接模型中,粘接圆盘上的最大拉应力和剪应力依据梁的拉伸、扭转和弯曲 理论有

$$
\sigma_{\text{max}} = \frac{-\overline{F}^{\text{n}}}{A} + \frac{\left|\overline{M}\right|^s}{I}\overline{R}
$$
\n(13)

$$
\tau_{\max} = \frac{\left|\overline{F}_i^s\right|}{A} + \frac{\left|\overline{M}^n\right|}{J}\overline{R}
$$
\n(14)

式中, A、J 和 I 分别为平行接触圆盘的面积、极惯性矩, 有 $A = \pi \overline{R}^2$ ,  $J = 1/2\pi \overline{R}^4$ .  $I = 1/4\pi \overline{R}^4$ , 其中 $\overline{R}$ 为粘接圆盘的半径。当最大拉应力和剪应力超过其拉伸强度和剪切 强度时粘接单元将断开。

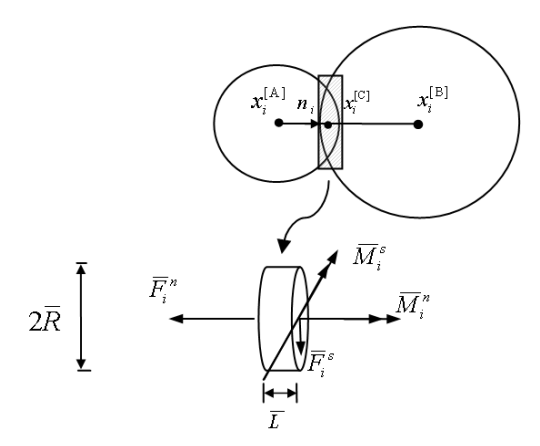

图 4. 16 两个单元间的平行粘结模型

#### <span id="page-27-0"></span>4.3.3 扩展多面体间的接触力模型

颗粒单元在接触中的重叠量确定后,同时考虑单元接触处的相对速度,可对接触力 进行计算。在接触的法线方向,考虑颗粒间的弹性力和粘滞力;而在接触的切线方向忽 略粘滞力影响,只考虑颗粒间的弹性力。为此,法向和切向作用力分别为:

$$
\boldsymbol{F}_{\mathbf{n}}^{n} = (K_{\mathbf{n}} \delta^{3/2} - C_{\mathbf{n}} \delta^{1/2} \boldsymbol{V}_{12} \cdot \mathbf{n}) \mathbf{n}
$$
 (15)

$$
F_{t}^{n} = F_{t}^{n-1} - K_{t} \delta^{1/2} \Delta t (V_{12} \cdot t) t
$$
\n(16)

式中,作用力的上标 n 为时间步数,下标 n 和 t 分别为接触的法线和切线方向; K 和 K 。 分别为法向和切向刚度系数;  $C_{\rm n}$ 是法向粘滞系数, 这里取 $C_{\rm n}$  = 0.1 $m^{1/2}K_{\rm n}^{1/2}$ , m 为当前颗 粒质量; *V*<sup>12</sup> 为两个块体在接触点处的相对速度;n 和 t 分别是接触点处的法向和切线 方向的单位矢量; ∆*t* 为计算时间步长。在切线方向,依据 Mohr-Coulomb 摩擦定律, 有  $F_\text{\tiny t}^{\,n}$   $\leq$   $\mu$  $F_\text{\tiny n}^{\,n}$  , 这里 μ 是道碴颗粒间的摩擦系数。

计算中的时间步长可采用简谐振动方法进行确定。如果忽略法向粘滞力的影响,基 于简谐振动方程得到最小振动周期 $T_{min} < 2 \sqrt{M_{min}/K}$ 。这里 $M_{min}$ 为最小颗粒质量, K 是 颗粒接触刚度, 并有  $K = K_n \sqrt{\delta}$ 。为简化计算, 这里取  $K = K_n \sqrt{R}$ , 并取时间步长  $\Delta t = T_{\min} / 40$  。

#### 4.3.4 圆盘间的接触力模型

无论是海冰单元之间,还是海冰单元与船体及海洋结构单元之间的接触,其相互作 用均可基于离散元模型计算。单元之间可视为在法向上由弹簧与阻尼器并联,在切向上 由弹簧、阻尼器和滑动摩擦器连接。在颗粒相互作用过程中,一般考虑单元间因相对速 度和弹性变形而引起的粘弹性作用力,并采用 Mohr- Coulomb 摩擦定律计算剪切力。

海冰单元间的的法向力为:

$$
F_{n}^{n} = K_{n} \delta_{ij} - C_{n} \mathbf{V}_{ij} \cdot \mathbf{n}
$$
\n(17)

式中,  $F_{\text{n}}$  表示 n 时刻两单元间的法向接触力,  $K_{\text{n}}$ 是法向接触刚度;  $C_{\text{n}}$ 是接触粘滞系数, **V***ij* 是接触面间的相对速度矢量,**n**是接触单元的法向单位矢量。

海冰圆盘间的切向接触力为:

$$
F_{t}^{n} = \min((F_{t}^{n-1} - K_{t}\Delta t(\mathbf{V}_{ij} \cdot \mathbf{t})), \ \mu F_{n}^{n})
$$
\n(18)

式中,  $F^n_{\mathrm{t}}$ 和 *F*<sub>1</sub><sup>-1</sup> 分别为 n 和 n-1 时刻的切向力; K 为颗粒间的切向刚度, 可设为法向 刚度的 60%;∆*t* 为时间步长;t 为接触单元的切向单位矢量;*μ* 为滑动摩擦系数。由于 本文将船体及海洋结构简化为刚体,海冰与其作用时的刚度为海冰单元之间相互作用的 2 倍。

在风和流的作用下,海冰受到浮力和拖曳力的共同作用,同时还要考虑水的附加质

量。海冰在运动中会有不同的浸入深度和角度,这里采用微元法对不同浸入情况下海 冰单元的浮力进行计算。海水对海冰单元的拖曳力为:

$$
\mathbf{F}_{\rm d} = \frac{1}{2} C_{\rm d} \rho_{\rm w} A(\mathbf{V}_{\rm w} - \mathbf{V}_{\rm i}) |\mathbf{V}_{\rm i} - \mathbf{V}_{\rm w}| \tag{19}
$$

式中,  $C_{a}$ 是拖曳力系数, A 是物体浸入水里部分的表面积, V<sub>i</sub> 和 Vw 分别为冰速和流 速矢量。

对于海冰单元的转动, 海水对其也有相应的拖曳力矩, 即:

$$
\mathbf{M}_{\mathrm{d}} = -\frac{1}{2} C_{\mathrm{d}} \left( r_{\mathrm{i}}^i \right)^2 \rho_{\mathrm{w}} A \boldsymbol{\omega} \left| \boldsymbol{\omega} \right| \tag{20}
$$

式中,**ω**是海冰的转动角速度。

当冰块按一定的加速度运动时,其惯性力会明显增加,可由附加质量进行处理,即:

$$
M_{\rm a} = C_{\rm m} \rho_{\rm w} V_{\rm sub} \frac{\rm d |V_{\rm i} - V_{\rm w}|}{\rm d} \tag{21}
$$

式中,  $M_a$ 为海冰单元的附加质量,  $C_m$  附加质量系数,  $\rho_w$ 是海水密度,  $V_{\text{sub}}$ 是海冰浸入 水中的体积。

#### 4.4 结构体构造

SDEM 软件可对复杂的山体、船体、海洋平台及波浪等进行构造,而对于较复杂的 结构体,软件一般采用专业的画图软件进行构造,而 SDEM 有相应的接口与其对应。 对于复杂结构体的导入,使得 SDEM 分析结构体与结构之间的相互作用操作更加简单。

#### 4.4.1 山体结构的构造

对于复杂山体的构造,SDEM 采用的方法是将连续的山体离散为一系列的三角形单 元,碎石单元与三角形单元的接触判断,即可计算出山体结构的受力情况,以及其破坏 情况。具体操作是,首先在 ANSYS 操作界面中对真实尺寸的地质体进行有限元网格划 分,如图 [4. 17](#page-30-0), 然后提取表面的节点坐标和三角形数量,进而可将地质体离散化,如 图 [4. 18](#page-30-1)。

30

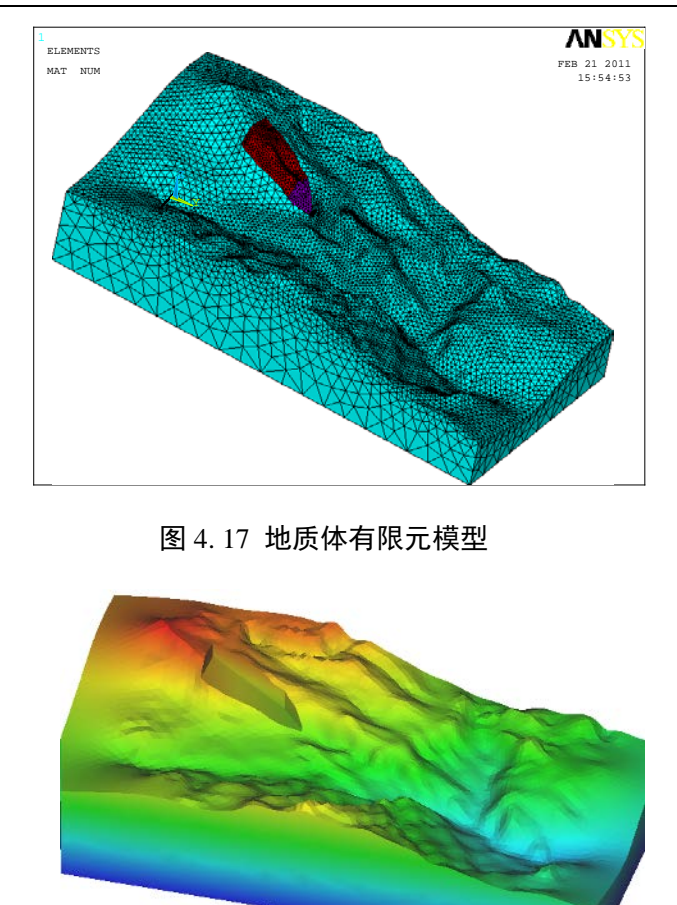

图 4. 18 地质体离散元模型

#### <span id="page-30-1"></span><span id="page-30-0"></span>4.4.2 船体结构的构造

海洋结构 DEM 模型的构造方法是将连续状态的海洋结构离散转化成为一系列的三 角形单元,通过海冰的圆盘单元和船体及海洋结构的三角形单元之间的接触判断和接触 力计算确定海冰与船体之间的相互作用,并由此确定船体的总体冰荷载。以我国"雪龙 号"破冰船为例,如图 [4. 19](#page-31-0) (a)所示。首先依据"雪龙号"的结构尺寸构造出相应的船体结 构,再利用有限元软件将船体剖分成为一系列的三角形单元,如图 [4. 19](#page-31-0) (b)所示。对于 海冰与水线处船体结构的接触区域,采用精细网格划分;而对于远离接触区的其他部位, 适当放大船体单元尺寸以提高计算效率。得出该破冰船的结构模型共有 763 个节点和 1630 个三角形单元。SDEM 软件中主要考虑碎冰块对船体结构的冲击力,为简化计算 而不考虑船体的变形。

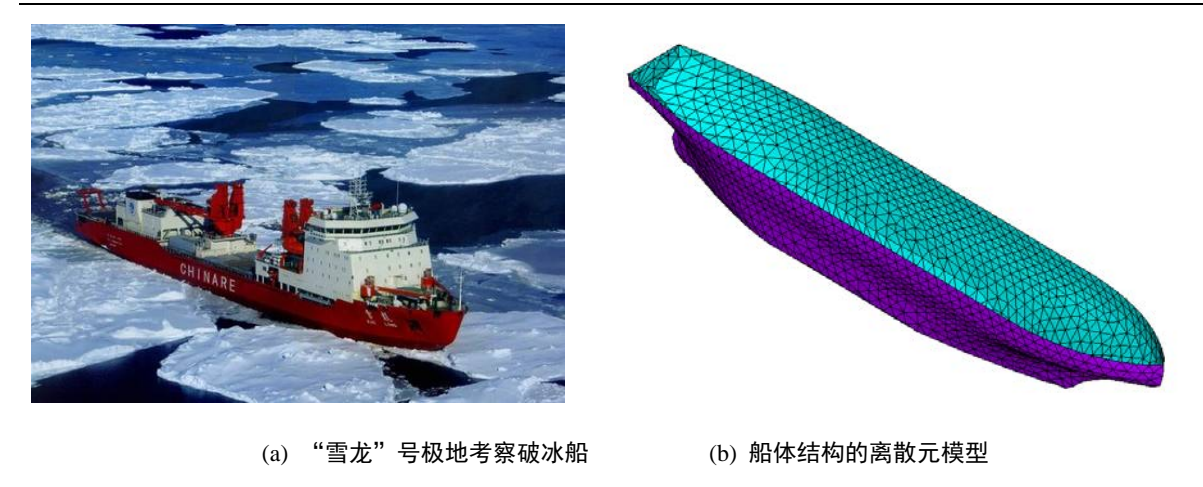

图 4. 19 "雪龙"号极地考察破冰船及用 DEM 模拟的船体模型

#### <span id="page-31-0"></span>4.4.3 波浪构造

对于波浪这种简单的结构,SDEM 采用的内嵌入函数进行控制,而对于波浪而言, 是没有边界的,因此,SDEM 采用的是周期边界形式。波浪的构造主要应用于波浪对于 海洋平台结构的作用,对于波浪采用的手段是通过函数定义一曲面,然后对曲面进行循 环使用。即构造成具有周期边界的波浪形式,也满足了波浪的不边界特性,使得结构更 贴近现实。

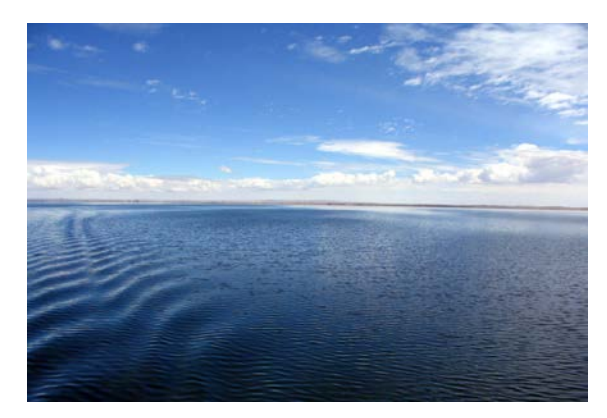

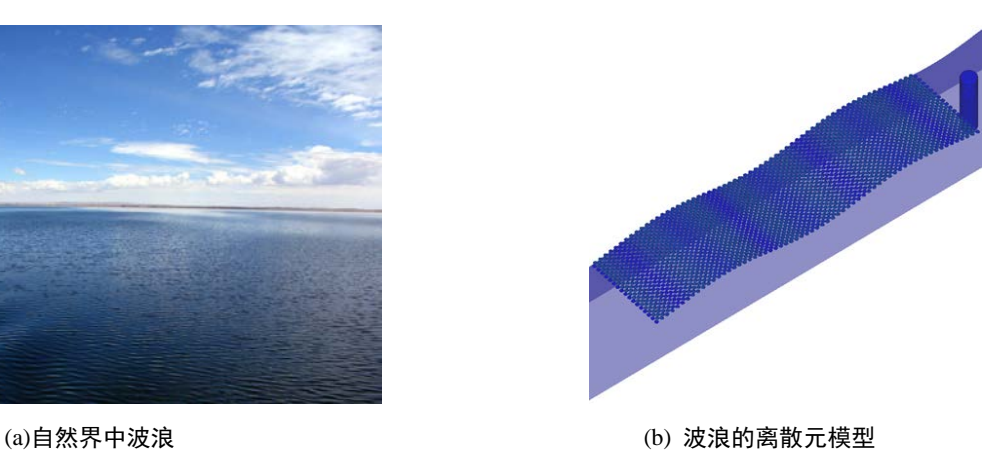

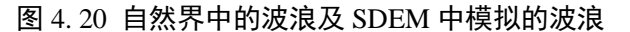

#### 4.4.4 海洋平台构造

对于冰区海洋结构,海冰的作用力远大于其它环境荷载,对船舶、海洋平台和生产 设备等造成巨大的威胁。由于海冰是一种典型的脆性材料,其弯曲强度要明显低于压缩 强度,为此,人们提出了在直立结构的水面处安装破冰锥体的措施以降低结构冰荷载。 目前,渤海辽东湾 JZ20-2 油气田的 211A、SW、MSW、MUQ、MNW、BOP、NW 等 平台, 以及 JZ93 油气田的 A、B、GDP 等平台均采用具有抗冰锥体的导管架结构, 并 有效地起到了降低冰力的作用。因此,海冰与斜面或锥体结构相互作用过程的研究一直

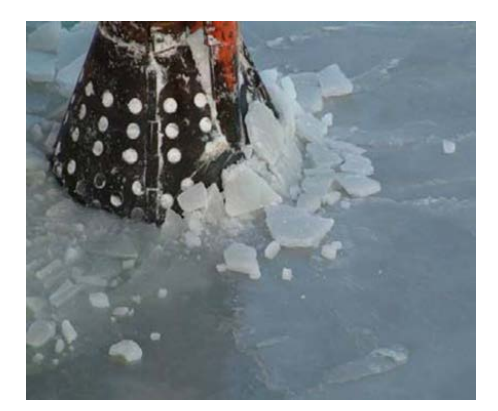

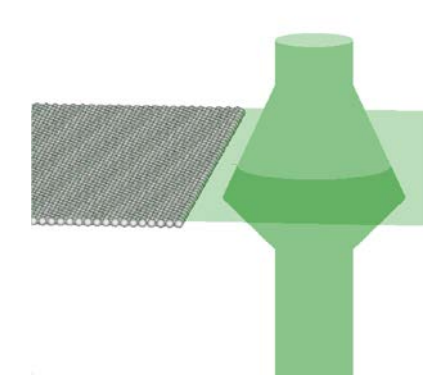

图 4. 21 渤海辽东湾海洋平台及 SDEM 模拟的海洋平台锥体模型

## 第五部分 程序介绍

## 5.1 输入文件

一、结构体数据输入格式

结构体用三角形单元来离散,其数据格式如图 [5. 1](#page-33-0) (a)、(b)。在图 [5. 1\(](#page-33-0)a)中,第一 行依次为三角形单元节点总数与三角形单元总数,中间部分为各节点的 X、Y、Z 坐标。 图(b)中为组成每个三角形顶点的节点编号。

![](_page_33_Figure_5.jpeg)

图 5. 1 结构体数据输入格式

<span id="page-33-0"></span>二、单元输入参数文件格式

计算中所需输入参数如图 [5. 2](#page-34-0) 所示。

![](_page_34_Picture_143.jpeg)

图 5. 2 输入参数

<span id="page-34-0"></span>关键输入参数说明:

restart: 关键块体的生成方式, 如果为 false, 需重新生成块体; 如果为 true, 只需 从文件中读取即可。

pattern: 在漏斗状边界中生成关键块体时颗粒的排列方式。

BOND MODEL: 颗粒间粘结的方式, P 为平行粘结, C 为接触粘结。

nstep: 计算总时间步数, NFILL: 生成关键块体时所需时间步数。

NGROWTH:关键块体生长所需时间步数。

NPrint:输出动画文件的次数。

isearh: 邻居列表更新时间步间隔。

icont: 时间步长细化程度, IPATTERN: 颗粒尺寸分布方式。

DMAX/D, DMIN/D:最大颗粒直径与最小颗粒直径比值。

cc:颗粒初始浓度,D:颗粒的直径,dens:颗粒密度。

YoungM: 颗粒杨氏模量, rns: 切向刚度与法向刚度比值。

rzs:切向阻尼与法向阻尼比值。

amu: 颗粒间摩擦系数, eps: 颗粒间回弹系数。

XO,YO,ZO:坐标原点。

mxnb:某一颗粒允许与其它颗粒接触的最大数。

- MAXNB\_W:某一颗粒允许与边界接触的最大数。
- GROWTH:颗粒尺寸增长因子。
- skin:网格大小与颗粒直径比值。
- nu Wall: 颗粒与墙的摩擦系数。
- eps Wall: 颗粒与墙之间的回弹系数。
- gz:重力加速度,ARF:滚动摩擦因子。
- RPBN:断裂强度与刚度比值。
- BSTRENGTH:颗粒粘结断裂强度。
- TContact:颗粒接触模型选择。
- Wave Height : 波浪的高度。当波高为 0 时, 水面静止无波浪。
- Wave Length: 波浪的长度
- R1disk:海冰尺寸参数
- R2disk:海冰厚度参数
- Viscous Damping Coefficient:海冰黏性系数
- Added Mass Coefficient: 附加质量系数
- Reflection Coefficient:回弹系数

### 5.2 程序执行

此程序由 Fortran 代码编写,按照 Fortran 编译器的使用规则编译运行即可(Windows 平台与 Linux 平台均可编译通过)。如果算例中三角形单元与颗粒数目较大,且时间步 长较小的话,所需计算时间会较长,需耐心等待。算法的流程图如图 [5. 3](#page-36-0) 所示。

![](_page_36_Figure_1.jpeg)

### <span id="page-36-0"></span>5.3 结果显示

SDEM 软件在环境力学应用方面得到了广泛的应用,而通过 SDEM 中显示软件可 将模拟的实物展现出来,可以从宏观上观察到环境力学问题的发生、发展和演化规律。 主要结果显示包括工程海冰方面、地质灾害方面及铁路道碴方面。具体实施是:首先, 通过显示软件将动画文件 ANIMATION 3D 打开, 然后提取所模拟的动画即可显示出 来。

#### 5.3.1 工程海冰与船体结构相互作用的动力过程

图 5.4 给出了海冰和船体相互作用的动力过程, t=0s、10s、30s 和 60s 时浮冰与船 体相互作用的状态。在整个运动过程中,船体与碎冰单元相互接触碰撞,并在船头发生 堆积,典型的相互作用状态如图 5.5 所示。

37

![](_page_37_Figure_0.jpeg)

图 5. 5 碎冰与船体结构作用过程中的碰撞现象

## <span id="page-37-1"></span><span id="page-37-0"></span>5.3.2 工程海冰与平台结构相互作用的动力过程

在海冰与直立腿导管架海洋平台结构相互作用的离散元模拟中,将海冰离散为若干 个规则排列且具有粘结-破碎功能的颗粒单元,并通过海冰单轴压缩试验对单元间的粘 结强度进行了确定。在此基础上对直立海洋平台结构的随机作用过程进行了数值计算,

获得了不同桩径下的冰荷载和结构冰振响应。海冰与直立海洋平台结构相互作用的离 散元分析如图 [5. 6](#page-38-0) 所示。图中颗粒颜色代表颗粒平均作用力,也反应了冰内应力场分布 的大致规律。

![](_page_38_Figure_2.jpeg)

<span id="page-38-0"></span>在海冰与海洋结构相互作用的离散元模拟中,结构尺度的增大对计算规模和计算效 率提出了迫切的需求。为此,SDEM 采用 CUDA 编程平台实现了基于 GPU 的大规模离 散元并行计算。这里取颗粒单元数目为 16 万,以模拟大面积海冰分布,其与自升式海 洋平台的作用过程如图 [5. 7](#page-39-0) 所示。由此可确定海冰与多桩腿结构的冰荷载,并分析海冰 与海洋结构相互作用过程中的破碎、重叠和堆积特性。

![](_page_38_Figure_4.jpeg)

![](_page_39_Figure_1.jpeg)

图 5. 7 海冰与自升式平台的相互作用

#### <span id="page-39-0"></span>5.3.3 山体滑坡的动力过程

采用 SDEM 软件对地质体结构与关键块体间的相互作用进行数值模拟,采用球形 颗粒对关键块体进行填充,可通过 SDEM 设置不同的粘结强度来模拟地质体的力学特 性,该山体垮塌过程的离散元模拟结果如图 [5. 8](#page-39-1) 所示。由此可演示地质灾害演化过程中 的破碎、相互作用和运动规律,确定地质体灾害的发生条件、演化规律和成灾规模。

![](_page_39_Picture_5.jpeg)

![](_page_39_Picture_6.jpeg)

(a)  $t = 0.5s$  (b)  $t = 2.5s$ 

![](_page_39_Picture_9.jpeg)

<span id="page-39-1"></span>(c)  $t = 5.5s$  (d)  $t = 10.5s$ 

图 5. 8 武隆鸡尾山地质体离散元模型

#### 5.3.4 岩石声发射现象的过程演示

对于岩质边坡,声发射现象是一个典型的内部破坏状态与宏观可测物理量间的指 标。这里采用 SDEM 软件对岩石试样在单轴压缩破坏过程及其伴随的声发射现象进行 数值分析。岩石试样的单轴压缩状态如图 [5. 9](#page-40-0)。岩石试样在不同压缩应变下的力链结构 及破坏状态如图 [5. 10](#page-40-1) 所示。图中力链颜色和粗细表征颗粒间作用力的大小,蓝色颗粒 代表断裂的颗粒。通过离散元模拟得到的应力-应变曲线及颗粒间的破碎规律可确定声 发射特征。

![](_page_40_Figure_3.jpeg)

图 5. 9 岩石在单轴压缩下的离散元模拟

<span id="page-40-0"></span>![](_page_40_Figure_5.jpeg)

图 5. 10 岩石在不同压缩应变下的力链分布及破坏模式

#### <span id="page-40-1"></span>5.3.5 铁路有碴道床的动力过程

为模拟拟铁路有碴道床的动力特性,分别采用组合颗粒单元和扩展多面体单元模拟 道碴碎石颗粒。在此基础上,分别对风沙贯入下的道碴力学特性和往复荷载作用下的动 力特性进行离散元分析。对有碴铁路道床在往复荷载作用下的动力特性研究有助于道床 结构的合理设计。采用扩展多面体单元可构造非规则的道碴颗粒,并对道碴材料在往复 荷载作用下的动力特性进行离散元分析,研究其沉降量和形变刚度的演变过程。.

41

![](_page_41_Figure_1.jpeg)

(a)含沙铁路道碴 (b)镶嵌式道碴

![](_page_41_Picture_4.jpeg)

(c)扩展多面体式道碴 (d)力链显示

图 5. 11 道碴材料的离散元模型